# Network Video Recorder (NVR) User Manual

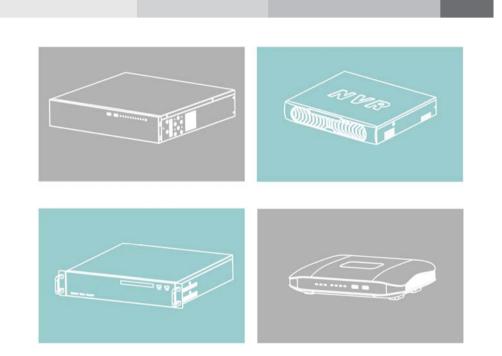

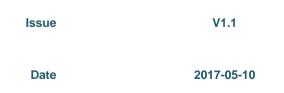

# **About This Document**

## Purpose

This document describes the features, hardware installation, network access, network configuration, routine maintenance, fault analysis, and troubleshooting of the Network Video Recorder (NVR).

## **Intended Audience**

This document is intended for:

- Technical support engineers
- Maintenance engineers

## **Symbol Conventions**

The symbols that may be found in this document are defined as follows.

| Symbol              | Description                                                                                                    |
|---------------------|----------------------------------------------------------------------------------------------------|
|                     | Alerts you to a high risk hazard that could, if not avoided, result in serious injury or death.                                                                               |
|                     | Alerts you to a medium or low risk hazard that could, if not avoided, result in moderate or minor injury.                                                                     |
|                     | Alerts you to a potentially hazardous situation that could,<br>if not avoided, result in equipment damage, data loss,<br>performance deterioration, or unanticipated results. |
| ©– <sup>₄</sup> TIP | Provides a tip that may help you solve a problem or save time.                                                                                                    |
|                     | Provides additional information to emphasize or supplement important points in the main text.                                                                                 |

## **Important Statement**

Users are required to enable and maintain the lawful interception (LI) interfaces of video surveillance products in strict compliance with relevant laws and regulations. Installation of surveillance devices in an office area by an enterprise or individual to monitor employee behavior and working efficiency outside the permitted scope of the local law and use of video surveillance devices for eavesdropping of illegal purposes constitute behaviors of unlawful interception.

# Contents

| About This Documenti                                 |
|------------------------------------------------------|
| Contentsii                                           |
| 1 Preface1                                           |
| 1.1 Important Notes 1                                |
| 1.2 About This User Manual 1                         |
| 1.3 Installation Environment and Precautions 1       |
| 2 Basic Operations                                   |
| 2.1 Startup                                          |
| 2.2 Shutdown                                         |
| 2.3 Adjusting the Screen Resolution of the Monitor 4 |
| 2.4 Login 5                                          |
| 2.5 Adding Webcams                                   |
| 3 Quick Setup 8                                      |
| 4 Live Video                                         |
| 5 Video Playback                                     |
| 5.1 Video Playback                                   |
| 5.2 Video Backup                                     |
| 6 Alarm Search 20                                    |
| 7 Setting                                            |
| 7.1 NVR Setup                                        |
| 7.1.1 Device Information                             |
| 7.2 Device                                           |
| 7.2.1 Network                                        |
| 7.2.2 System                                         |
| 7.2.3 Device Port                                    |
| 7.2.4 Date and Time                                  |
| 7.3 Channel 30                                       |
| 7.3.1 Manage Channel                                 |
| 7.3.2 Camera Information                             |
| 7.3.3 Stream                                         |

| 7.3.4 Network                    |    |
|----------------------------------|----|
| 7.3.5 OSD                        |    |
| 7.3.6 Privacy Masking            |    |
| 7.3.7 Motion Alarm               |    |
| 7.3.8 Intelligence Analyse Alarm |    |
| 7.3.9 Video Lost Alarm           |    |
| 7.3.10 Alarm Input               |    |
| 7.4 Live Video Layout            |    |
| 7.5 Record                       | 50 |
| 7.5.1 Record Policy              |    |
| 7.5.2 Storage                    | 53 |
| 7.6 Network Service              |    |
| 7.6.1 DDNS                       |    |
| 7.6.2 PPPoE                      | 56 |
| 7.6.3 SMTP                       |    |
| 7.6.4 IP Filter                  | 59 |
| 7.7 External Device              | 61 |
| 7.7.1 Display screen             | 61 |
| 7.8 Alarm                        |    |
| 7.8.1 Alarm In                   |    |
| 7.8.2 .Alarm Out                 |    |
| 7.8.3 Disk Alarm                 |    |
| 7.9 Privilege                    | 64 |
| 7.9.2 Device Log                 | 68 |
| 7.9.3 Scheduled Reboot           |    |
| 7.9.4 System                     |    |
| 7.9.5 Maintenance                |    |
| 8 Accessing NVR Through Web      |    |
| 8.1 Login                        |    |
| 8.2 Live Video                   |    |
| 8.3 Video Playback               |    |
| 8.4 Alarm Search                 |    |
| 8.5 NVR Setup                    |    |
|                                  |    |

# **1** Preface

# 1.1 Important Notes

# Thank you for choosing the NVR. Please read the user manual carefully before using this product.

The NVR is a complex system-based device. To avoid misoperations and malfunctions caused by environmental factors and human factors during installation, commissioning, and application, note the following points when installing and using this product:

- Read the user manual carefully before installing and using this product.
- Use Seagate or Western Digital hard disks as the storage devices of the NVR with high stability and competitive price/performance ratios (the quality of hard disks sold on markets varies greatly with different brands and models).
- Do not open the enclosure of this product unless performed by a professional person to avoid damage and electric shock.
- We are not liable for any video data loss caused by improper installation, configuration, operation, and hard disk errors.

# 1.2 About This User Manual

Please note the following points before using this user manual:

- This user manual is intended for persons who operate and use the NVR.
- The information in this user manual applies to the NVR.
- Read this user manual carefully before using the NVR and follow the methods described in this manual when using the NVR.
- If you have any doubts when using the NVR, contact your product seller.

In the case of product upgrade, the information in this document is subject to change without notice.

# 1.3 Installation Environment and Precautions

#### Installation environment

Table 1-1 defines the installation environment of the NVR.

| Table 1-1 Installation environment |  |
|------------------------------------|--|
|------------------------------------|--|

| Item                 | Description                                                                                                  |
|----------------------|----------------------------------------------------------------------------------------------------|
| Electromagnetism     | The NVR meets the national standards of electromagnetic radiation and does not cause harm to the human body. |
| Temperature          | $-10^{\circ}$ C to $+45^{\circ}$ C                                                                           |
| Humidity             | 20% to 80%                                                                                                   |
| Atmospheric pressure | 86 kPa to 106 kPa                                                                                            |
| Power supply         | DC12V, DC48V, AC220V                                                                                         |
| Power consumption    | <15W (excluding the hard disk)                                                                               |

#### Installation precautions

Note the following points when installing and operating the NVR:

- The power adapter of the NVR uses DC12V±10%, DC48V±10%, AC220V± 20% input. Do not use the NVR when voltage is too high or too low.
- Install the NVR horizontally.
- Avoid direct sunlight on the NVR and keep away from any heat sources and hot environments.
- Connect the NVR to other devices correctly during installation.
- The NVR is not configured with any hard disk upon delivery. Install one or more hard disks when using the NVR for the first time.
- The NVR identifies hard disk capacity automatically and supports mainstream hard disk models. You are advised to use good brands of hard disk so that the NVR can operate stably and reliably.

#### Other precautions

- Clean the NVR with a piece of soft and dry cloth. Do not use chemical solvents.
- Do not place objects on the NVR.

The NVR meets the national standards of electromagnetic radiation and does not cause electromagnetic radiation to the human body.

# **2** Basic Operations

# 2.1 Startup

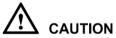

- Ensure that a power supply is connected to the NVR correctly.
- Before starting the NVR, ensure that a monitor is connected to the HDMI or VGA interface of the NVR correctly.
- The NVR may not operate normally when a power supply exception occurs, likely causing damage to the NVR in serious conditions. In such a circumstance, you are advised to use a regulated power supply.

The power indicator is steady on when the NVR is started. Then the NVR conducts a self-test and then displays the result on the screen, as shown in Figure 2-1. The startup process takes about 2 minutes.

Figure 2-1 NVR self-test

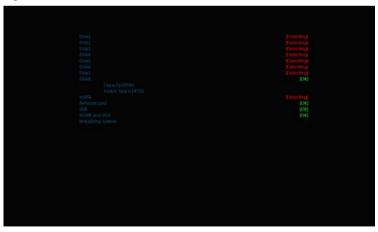

When an abnormality is detected and the self-test screen stays on, choose to continue or shut down in the lower right corner of the screen. If you choose to continue, the NVR enters the login interface.

#### 🛄 ΝΟΤΕ

The hard disk(s) required by the NVR must be provided by users. Hard disk detection is performed during startup. If the detection fails, check whether it is caused by the following causes:

- The hard disks are new and unformatted. In this case, format the hard disks based on Chapter 3 "Quick Setup".
- The hard disks are formatted, but the file system is inconsistent with the one supported by the NVR.
- The hard disks are damaged.

# 2.2 Shutdown

To shut down the NVR after logging in to the main interface, click in the upper right corner. The shutdown interface appears, as shown in Figure 2-2.

| NVR                            |
|--------------------------------|
| User Name: admin               |
| Password:                      |
| Logout Shutdown Restart Cancel |

Figure 2-2 Shutdown interface

Enter a valid password and click **Shutdown**. When authentication is successful, the shutdown successful page is displayed, then cut off the power.

# 2.3 Adjusting the Screen Resolution of the Monitor

You need to adjust the display of the monitor in the case of incomplete or skewed display (the icon in the four corners of the screen is out of view). (You are advised to use the automatic adjustment function of the monitor first.)

Take the following steps to adjust the screen resolution of the monitor:

Step 1 Click **Adjust** in the lower left corner, the **Monitor Setup** interface appears, as shown in Figure 2-3.

| 💻 Monitor Setup       |        |
|-----------------------|--------|
| Monitor<br>Resolution | •<br>• |
|                       |        |
|                       |        |
|                       |        |
| Step Size             | 10 🗸   |

Figure 2-3 Monitor Setup interface

Step 2 Select a step from the **Step Size** dropdown list.

Step: is the distance the screen moves during each adjustment. The greater the value, the longer the distance of movement. First select a large step for rough adjustment and then select a small step for fine adjustment.

- Step 3 Use the up, down, left, and right arrows on the interface to adjust the screen.
- Step 4 Click in the upper right corner of the Monitor Setup interface to exit the Monitor Setup interface and return to the login interface.

----End

## 2.4 Login

Take the following steps to log in to the NVR:

Step 1 Enter your user name and password on the **login** interface of the NVR, as shown in Figure 2-4.

#### Figure 2-4 Login interface of the NVR

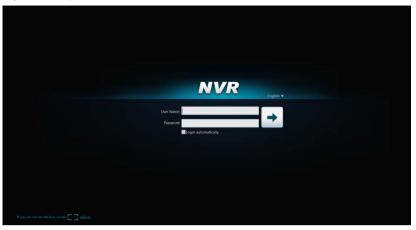

#### 🛄 ΝΟΤΕ

- The superuser is **admin** and the password is also **admin**, both of which are case-sensitive. Change the password after logging in to the NVR for the first time.
- When a user enters incorrect passwords three times in a low during login, the account is locked. And the account is unlocked after 5 minutes.
- The superuser admin cannot be locked.
- Step 2 Click to enter the main interface.

#### ----End

# 2.5 Adding Webcams

#### PoE

After the PoE network interfaces are connected to IP cameras, the NVR automatically adds the IP cameras.

Figure 2-5 shows the network topology of the NVR.

Figure 2-5 Network topology of the NVR

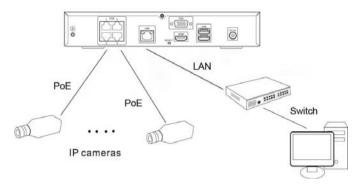

#### Non-PoE

A free network includes other network devices in addition to IP cameras and NVRs. The topology of a free network can be organized freely so long as NVRs and IP cameras can communicate with each other smoothly.

When a free network is used, the user needs to manually search for and add IP cameras. For details, see Chapter 3 "Quick Setup".

Figure 2-6 shows the topology of a free network.

Figure 2-6 Topology of a free network

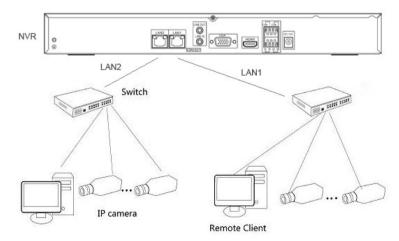

----End

# **3** Quick Setup

Quick setup provide NVR basic information configuration, NVR network configuration, alarm configuration, disk management, time setting, IP camera search, video configuration, camera network configuration, stream configuration, and mobile detection configuration.

Figure 3-1 shows the Quick Setup interface.

Figure 3-1 Quick setup interface

| NVF                                 | \$       | _      | ١      | Live Video 🛛 🕅 Playback        | 🕵 Alarm Search 🔯 Quicks                                                                             | etup                                                                                                    |                                                                            |                                                                                                    |
|-------------------------------------|----------|--------|--------|--------------------------------|----------------------------------------------------------------------------------------------------|----------------------------------------------------------------------------------------------------|----------------------------------------------------------------------------|----------------------------------------------------------------------------------------------------|
| Device Name Device Time Sync Camera |          |        |        | Click to set name              | Alarm Input<br>Alarm Output<br>Disk Alarm                                                           | 2 4<br>4<br>4                                                                                                    | ULAN WAN CLAN CCTV<br>DHCP<br>IP Address<br>Subnet Mask<br>Default Gateway | Apply         Read           192         166         0         , 251           255         255         0         .0         192         168         0         , 254 |
| amera Setup                         | Disk1    | 4      |        | Disk2<br>///DD<br>Nat Edistent | Disk3                                                                                               | Dik4                                                                                                    | Preferred DNS Server<br>Atternate DNS Server<br>Status<br>Speed            | 192 . 168 . 0 . 1<br>192 . 168 . 0 . 2<br>Connecter<br>100Mtpp<br>6 Search Camera Delete Came                                                                       |
| All                                 | Status   | Channe | d Name | IP Address                     | Record                                                                                              | Stream                                                                                                    |                                                                            | Motion Alarm                                                                                                    |
| о шл                                |          | 061    | 7      | 192.168.77.55                  | Recording<br>Stream(Stream1),<br>Not Record Audio,<br>Disk Group1.                                  | ukt1920*1080 15fps;CBR 4010kbps;<br>stream2:D1 1 Mps;C 80 1088kbps;<br>stream3:1920*1080 71ps;CBR 4000kbps;      |                                                                            | ٩                                                                                                    |
| 🗌 🗐 2                               | Online 💽 | CH-2   |        | 192,168,0,208                  | <ul> <li>Recording<br/>Stream(Stream)).</li> <li>Not Record Audio.</li> <li>Disk Group1.</li> </ul> | stream1:1920*1080 25fps;CBR 4500kbps.<br>stream2:D1 25fpi;VBR 1500kbps.<br>stream3:1920*1080 12fps;CBR 4500kbps. |                                                                            | ٩                                                                                                    |
|                                     | Online 💽 | CH-3   |        | 192.168.77.21                  | Recording<br>Stream(Stream1).<br>Not Record Audio.<br>Disk Group1.                                  | dd:1920*1080 25%ps.CBR 4000kbps.<br>stream2:D1 15%ps.CBR 1000kbps.<br>stream3:1920*1080 12%ps.CBR 4000kbps.      |                                                                            | ٩                                                                                                    |
| □ =¥ 4                              | Online 💽 | CH-4   |        | 192.168.77.20                  | Recording<br>Stream(Stream1),<br>Not Record Audio,<br>Disk Group1.                                  | dd:1920*1080 159ps,CBR 4000kbps.<br>stream2:D1 159ps,CBR 1000kbps.<br>stream3:1920*1080 71ps,CBR 4000kbps.       |                                                                            | ٩                                                                                                    |
| □ <b>₽</b> s                        | Online 💽 | CH-5   |        | 192,168,99,58                  | <ul> <li>Recording<br/>Stream(Stream1),<br/>Not Record Audio,<br/>Disk Group1.</li> </ul>           | stream1:1280'720 254ps,CBR 4000kbps.<br>stream2:D1 254ps,CBR 1000kbps.<br>stream3:1280'720 124ps,CBR 4000kbps.   |                                                                            | ٩                                                                                                    |
| <b>— — •</b>                        | Online 💽 | CH-6   |        | 192,168.77.52                  | Recording<br>Stream(Stream1),<br>Not Record Audio.                                                  | dd 1920*1080 15fps.CBR 4000kbps.<br>stream2D1 15fps.CBR 1000kbps.                                                |                                                                            | ٩                                                                                                    |

#### Description

- 1. NVR basic information and time synchronization
- Basic information of the NVR

You can set the name and system time of the NVR.

• Time synchronization of IP cameras

The default value is ON. click **ON** to close time synchronization.

2. Alarm configuration

NVR alarm configuration contains Alarm Input, Alarm Output, Disk Alarm. For how to set alarm see **7.8** Alarm.

3. NVR network configuration

- The default IP address of the NVR is: 192.168.0.121.
- You can enable automatic IP address acquisition and set the IP address, subnet mask, default gateway, DNS address of the NVR, and display the network connection status and speed.
- 4. Hard disk management

# $\triangle$ caution

- Formatting will clear all video data on the hard disk. Use this function only when necessary.
- Be sure to uninstall the hard disk before removing it from the NVR during runtime; otherwise, the hard disk may be damaged or data may be lost.
- The NVR must be connected to a stable power supply during runtime; otherwise, the hard disk may be damaged or data may be lost.

You can manage the hard disk of the NVR as follows:

- Format the hard disk. Click Format. In the displayed dialog box, click Yes.
- Check the status of the hard disk (usable, abnormal, unformatted, and unavailable).
- Check the used space and total space of the hard disk.
- 5. Authentication accounts of managed cameras

# 

Only successfully authenticated cameras can be used normally. Before adding a camera, add the authentication account and password of the camera to the list.

To log in to an IP camera, you need to enter the correct authentication account. Only successfully authenticated IP cameras can be managed. Double-click the user name and password text field to modify the user name and password

6. Camera search and deletion

When you need to search camera for management, click **Search Camera**, the **Camera Search** interface is displayed, then click **Scan**, it will scan for the camera automatically, as shown in Figure 3-2.

#### Figure 3-2 Camera search interface

| IP Address Segment |                    |              |          | +           |
|--------------------|--------------------|--------------|----------|-------------|
| ID.                | Begin IP Address   | End IP Addre | 55       | Port        |
| earch Results      | ow Managed Cameras |              |          |             |
| IP Address         | Name               | Port         | Protocol | Device Type |
| 192.168.90.21      | 旧镜头-3.6mm          | 30001        | IPC      | IPCAMERA    |
| 192.168.77.16      |                    | 30001        | IPC      | IPCAMERA    |
| 192.168.77.19      |                    | 30001        | IPC      | IPCAMERA    |
| 192.168.77.65      |                    | 30001        | IPC      | IPCAMERA    |
| 192.168.77.44      |                    | 30001        | IPC      | IPCAMERA    |
| 192.168.77.14      |                    | 30001        | IPC      | IPCAMERA    |
| 192.168.77.61      |                    | 30001        | IPC      | IPCAMERA    |
| 192.168.77.13      |                    | 30001        | IPC      | IPCAMERA    |
| 192.168.77.33      |                    | 30001        | IPC      | IPCAMERA    |
| 192.168.77.49      |                    | 30001        | IPC      | IPCAMERA    |
| 192.168.90.6       |                    | 30001        | IPC      | IPCAMERA    |
| 192.168.70.204     |                    | 30001        | IPC      | IPCAMERA    |
| 192 168 70 205     |                    | 30001        | IPC      | IPCAMERA    |

Click  $\implies$ , the camera select interface is displayed as shown in Figure 3-3. Select the cameras you want and then click **OK** to complete selection of IP cameras.

Figure 3-3 Camera select interface

| ew Cameras     |             | Managed Came | ras           |                                |
|----------------|-------------|--------------|---------------|--------------------------------|
| Address        | Device Type | Channel ID   | IP Address    |                                |
| 192.168.90.21  | IPCAMERA    |              |               |                                |
| 192.168.77.16  | IPCAMERA    | 2            | 192.168.0.208 |                                |
| 192.168.77.19  | IPCAMERA    | 3            |               |                                |
| 192.168.77.65  | IPCAMERA    | □ 4          | 192.168.77.20 |                                |
| 192.168.77.44  | IPCAMERA    | 5            |               |                                |
| 192.168.77.14  | IPCAMERA    | <b>→</b> □ 6 | 192.168.77.52 |                                |
| 192.168.77.61  | IPCAMERA    |              |               |                                |
| 192.168.77.13  | IPCAMERA    |              |               |                                |
| 192.168.77.33  | IPCAMERA    |              |               |                                |
| 192.168.77.49  | IPCAMERA    |              |               |                                |
| 192.168.90.6   | IPCAMERA    |              |               |                                |
| 192.168.70.204 | IPCAMERA    |              |               |                                |
| Select All     | IDCAMERA    | Select All   |               | urrent Camera(s):6 , Supported |

To remove managed cameras, click  $\square \square 1$  in the camera list, select the cameras to be removed, and click **Delete Camera**.

#### 7. IP camera setup

You can view the status of an IP camera and set the name, IP address, recording policy, stream parameter, and motion detection parameter of the IP camera.

• Viewing the status of an IP camera

The camera status may be Online, Offline, and Incorrect account. For an online IP camera, click Online 💽 to view live video.

• Changing the channel name

Click the channel and enter a new channel name in the Name text field.

• Setting a recording policy

Click the recording policy to be modified. The **Recording Policy Configuration** interface is displayed. For how to set a recording policy, see **7.5.1** *Record Policy*.

• Setting a stream

Click the stream to be modified. The **Stream** interface is displayed, as shown in Figure 3-4.

#### Figure 3-4 Stream interface

| Stream                        | ×           |
|-------------------------------|-------------|
| Stream ID                     | 1•          |
| Name                          | dd          |
| Video Encode Type             | H.264 ¥     |
| Video Encode Level            | Low 🔻       |
| Audio Encode Type             | G711_ULAW 🗸 |
| Resolution                    | 1920*1080 🔻 |
| Frame Rate(fps)               |             |
| I Frame Interval(Unit: Frame) | 50 🕶        |
| Bit Rate Type                 | CBR 🕶       |
| Bit Rate(kbps)(500-12000)     | 4000        |
|                               | OK Cancel   |

Set stream parameters, select On for Apply to all the same devices, and click **OK**. The parameter settings are applied to all IP cameras that have the same resolution as the configured resolution.

• Setting a motion detection alarm

Click the motion detection information to be modified. The **Motion Alarm** page is displayed. Set the arming time and detection zone when the motion detection alarm function is enabled.

----End

# **4** Live Video

Enter your user name and password on the login interface and click Login.

The Live Video interface appears, as shown in Figure 4-1.

Figure 4-1 Live Video interface

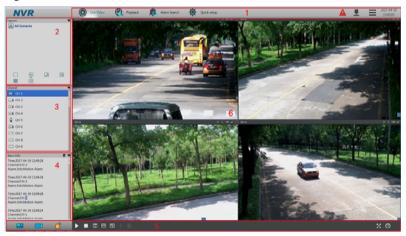

On the **Live Video** interface, drag a camera in the **Cameras** pane on the left to the live channel and perform the following operations:

- Live video playing
- Alarm viewing
- Record status viewing
- PTZ control
- Audio listening
- Automatic full screen
- Video bookmark
- Front-end parameter setting

#### Decoding capability

When the video to be played exceeds the supported decoding capability, the video pane prompts insufficient decoding capability.

Intelligent code stream adaptation

The system provides an intelligent code stream adaptation mechanism.

When a video is played, the system selects a proper code stream based on the sizes and number of video windows and its own decoding capability to achieve optimal real-time surveillance effect.

To change a code stream manually, right-click and select a new code stream among the ones supported by the video device from the **Stream** option in the shortcut menu. Code stream information is displayed at the bottom of the video pane.

Figure 4-1Table 4-1 lists the elements of the Live Video interface.

| No. | Name                   | Description                                                                                                    |  |
|-----|------------------------|----------------------------------------------------------------------------------------------------|--|
| 1   | Top menu               | The top menu includes Live Video, Playback, Alarm<br>Search, and Quick Setup. Click each one to enter the<br>corresponding operation interface.<br>Click to enter the record backup interface.<br>Click to set NVR setup, change language, lock NVR,<br>change password or exit system.                                                                                                    |  |
| 2   | <b>Layouts</b><br>pane | To play a live video, select the one-screen, four-screen, or<br>eight-screen layout and drag a camera in the <b>Cameras</b> pane<br>to the layout window. To save a layout, click <b>Save</b> in the<br>control bar at the bottom of the interface and select <b>Shared</b><br><b>Layout</b> or <b>My Layout</b> as the save location. The camera<br>sequencing layout is supported and can be set in <b>Layouts</b> of<br><b>NVR Setup</b> . |  |
| 3   | <b>Cameras</b><br>pane | The <b>Cameras</b> pane shows all cameras managed by the system. To play a live video, drag a camera to the layout window. Online cameras are marked with is, offline cameras are marked with in the cameras are marked with is, non-authenticated cameras are marked with is (the entered user name or password is incorrect).                                                                                                    |  |
| 4   | Alarm<br>Info pane     | The <b>Alarm Info</b> pane displays the latest 20 camera alarms, including motion detection alarms and I/O alarms. To clear alarms, click                                                                                                    |  |
| 5   | Bottom<br>menu         | Click, and , and to hide or show the <b>Layouts</b> ,<br><b>Cameras</b> , and <b>Alarm Info</b> panes.<br>Used to play a live video.<br>Used to close a live video.                                                                                                    |  |

Table 4-1 Elements of the Live Video interface

| No. | Name          | Description                                                                                                    |
|-----|---------------|----------------------------------------------------------------------------------------------------|
|     |               | :Show all titles.Click to hide all titles and the icon becomes                                                                                                    |
|     |               | : Open stretch. Click to close stretch and the icon becomes                                                                                                    |
|     |               | Den fluency pattern. Click to close fluency pattern and the icon becomes                                                                                                    |
|     |               | : The PTZ control menu appears when you click this button.                                                                                                    |
|     |               | Save layout, It is valid when create a layout and change a layout.                                                                                                    |
| 6   | Live<br>Video | This pane plays live videos and provides the front-end parameter setting function.                                                                                                    |
|     | pane          | To change a code stream manually, right-click and select a<br>new code stream among the ones supported by the video<br>device from the <b>Stream</b> option in the shortcut menu. Code<br>stream information is displayed at the bottom of the video<br>pane. |

#### Automatic full screen

Click and choose whether to enable automatic full screen and the delay time to enable automatic full screen in the shortcut menu. If automatic full screen is enabled, the full screen is displayed when no operation is performed during the delay time.

### 

- A toolbar appears when you move the cursor to the bottom of the full screen. To exit the full screen, click Kin the toolbar.
- To enter the full screen mode manually, click

#### PTZ operation

Click Click Click

#### Figure 4-2 PTZ control menu

| PTZ                  |        |       |      |                          |      |       | •         |
|----------------------|--------|-------|------|--------------------------|------|-------|-----------|
|                      | Preset | Track | Scan | Tour                     | Idle | Timer | Extension |
|                      | ID     | xz    |      | ✓ Add P<br>Prese<br>Name | •t   | 6     | •         |
| [≉] ₩ © @ □ □<br>A ⊡ |        |       | *    |                          |      | +     |           |

#### 📖 ΝΟΤΕ

- The PTZ control menu takes effect only for high-speed domes and external PTZ cameras.
- To close the PTZ setup menu, click don the PTZ control interface.
- To exit the PTZ control menu, click 📕 on the PTZ control interface.

#### Quick operation on the Live Video interface

Right-click the mouse button and the **Live Video** menu appears (shown in Figure 4-3), where you can choose to bookmark record, sensor, interphone and stream information.

#### Figure 4-3 Live Video menu

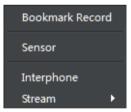

----End

# **5** Video Playback

# 5.1 Video Playback

Video playback refers to playing of videos stored in local hard disks, as shown in Figure 5-1.

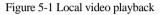

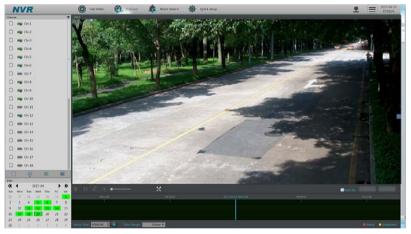

Take the following steps to play a video:

Step 1 Select a camera.

Click a camera in the **Cameras** pane. A selected camera is marked with An unselected camera is marked with

Step 2 Select a date.

Select a date in the **Date** pane. Click  $\checkmark$  and  $\triangleright$  to change months or click  $\checkmark$  and  $\triangleright$  to change years. 23 indicates the selected date. The green color indicates that there are videos captured on that day.

Step 3 Display videos.

After a camera and date are selected, video information is displayed below the video pane. The time scale above the file axis shows the different time points of video

recording. The time in blue in the middle is the time of the video being played. The file axis displays videos. Reserved videos are in blue, alarm videos are in red, bookmarked videos are in yellow, and ordinary videos are in green.

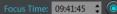

Then the video corresponding to the specified time is played.

Time Range: 1Hour • : provides the time options of 15 minutes, 30 minutes, 1 hour, 4 hours, 8 hours, 12 hours, and 1 day.

If 1 hour is selected, the time span from the first blue column to the last blue column is 1 hour.

Step 4 Play a video.

You can play a video after selecting a camera and date. Figure 5-2 shows the control bar of video playback.

#### Figure 5-2 Control bar

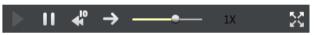

#### 

When a video is being played, drag the video information bar in the video pane horizontally to control video playback. To switch to the full screen, click 🔀.

----End

## 5.2 Video Backup

Step 1 Set a backup path.

Click in the upper right corner of the **Playback** interface. The **Backup Tasks** interface appears. Click . The **Backup Path Browse** dialog box appears, as shown in Figure 5-3.

#### Figure 5-3 Backup path browse dialog box

| Backup Tasks                                     |      | X                 |
|--------------------------------------------------|------|-------------------|
| Backup Path                                      |      | Choose a path     |
| Record File Size Record File Type                |      | 64(MB) •          |
| Being Backup History Status Percent Channel Time | Path | Commit Time User  |
|                                                  |      |                   |
|                                                  |      |                   |
|                                                  | _    | Start Stop Delete |

The **Backup Path** bar displays the selected backup path. If it is empty, select a backup path. The list below shows available backup storage devices. The NVR supports two types of backup storage device, that is, USB storage device and ESATA Disk.

- USB Disk
- 1. Connect a USB flash drive or mobile hard disk to the USB interface on the front panel.
- 2. The NVR detects and displays the USB disk automatically.
- 3. Right-click the USB flash drive and choose **Popup** or **Format** to perform the corresponding operation.
- 4. Double-click the USB flash drive to access the corresponding path list, select a backup path, and click **OK** to save the setting and exit.
- ESATA Disk
- 1. Connect a ESATA flash drive or mobile hard disk to the ESATA interface.
- 2. The NVR detects and displays the ESATA storage device automatically.
- 3. Double-click the ESATA flash drive to access the corresponding path list, select a backup path, and click OK to save the setting and exit.
- Step 2 Set backup file options.
  - Record File Size: specifies the maximum size of a single backup file.
  - Record File Type: specifies the type of record file.
- Step 3 Select the video to be backed up.

Method 1: Select the video to be backed up during video playback. Figure 5-4 shows the video backup control bar.

Figure 5-4 Video backup control bar

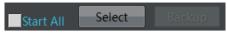

- 1. Select channels of NVR to backup.
- 2. Click Select in the video backup control bar to select a video segment.
- 3. Select the video file to be backed up (the selected video segment is highlighted in blue in the display area), click and hold the left mouse button, and drag the cursor horizontally to select the video file segment to be backed up.

Click **Backup** to back up the video.

Method 2: Click **Backup** on the **Alarm Search** interface when an alarm video is played.

Step 4 View the file backup progress.

The **Backup Tasks** interface displays the statuses of backup tasks. A task in progress is marked with  $\clubsuit$ . A task to be done is marked with O. A stopped task is marked with  $\blacksquare$ . A failed task is marked with  $\checkmark$ . A completed task is marked with  $\checkmark$ .

Step 5 Search for a video backup file.

Access the backup folder to view completed backup files.

----End

# **6** Alarm Search

You can search for alarm videos on the Alarm Search interface.

#### Operation procedure

Step 1 Click

Alarm Search at the top of the interface.

The Alarm Search interface appears, as shown in Figure 6-1.

- Step 2 Select a camera in the **Cameras** pane. Cameras marked with 🖾 contain alarm information.
- Step 3 Select an alarm type from the **Type** dropdown list.

#### Figure 6-1 Alarm Search interface

| NVR                                                  | 🔘 Live Video   🕘 Pisyback                                                                                                    | Alarm Search            | Quick setup                                                                                                    |                                                                                                    |
|------------------------------------------------------|----------------------------------------------------------------------------------------------------|-------------------------|----------------------------------------------------------------------------------------------------|----------------------------------------------------------------------------------------------------|
| Channel                                              | e All                                                                                                    | · 100000                | and the second state of the second                                                                                                    | 44.692 ······                                                                                                    |
|                                                      |                                                                                                    |                         | and the second second s |                                                                                                    |
| MIN CH-2                                             | 1656:33 -2m0s R<br>1654:27 -6s R                                                                                                    |                         | HAR AN AN AN AN AN AN AN AN AN AN AN AN AN                                                                                                    | SERVICE STREET IN THE AREA                                                                                                    |
|                                                      | 1550:03 -1m18s                                                                                                    | 17 BA - 22              | States and the second states and                                                                                                    |                                                                                                    |
|                                                      | 11:48:45 -49s                                                                                                    | 2.25                    | A REPORT OF A REPORT OF                                                                                                    | Series States in the test states                                                                                                    |
|                                                      | 155003 -1m18s E<br>114845 -49s E<br>114405 -2m23s E                                                                                                    | STATE OF                |                                                                                                    |                                                                                                    |
|                                                      | 11:40:11 -2m51s                                                                                                    |                         |                                                                                                    |                                                                                                    |
| E CH-7                                               | 11:29:53 -10s                                                                                                    | 28-1-2- N I             |                                                                                                    | and the second                                                                                                    |
| KIIII CH-8                                           | 11:25:43 -23s                                                                                                    | S                       |                                                                                                    | the states                                                                                                    |
| 💼 CH-9 * 🔟                                           | 10:40:35 -49s                                                                                                    | Lange of                | and the second second s |                                                                                                    |
|                                                      | 114011-20055 (\$ 112953-10; (\$ 112953-10; (\$ 112953-20; (\$ 104035-40; (\$ 103551-40; (\$ 103551-40; (\$ 103142-32; (\$ 102142-32; (\$ 102240-22; (\$ 102240-22; (\$ |                         |                                                                                                    |                                                                                                    |
|                                                      | 10:31:42 -32s                                                                                                    | it to a set of the      |                                                                                                    |                                                                                                    |
|                                                      | 10:29:12 -10s                                                                                                    | - Andrew                | and the second second                                                                                                    | Long to the second second seco |
|                                                      | 10:22:49 -22s                                                                                                    | 1000                    |                                                                                                    | and the second second                                                                                                    |
| ES 01-14                                             | 1021:33-%                                                                                                    | CONTRACTOR OF           |                                                                                                    |                                                                                                    |
| m 0H-15                                              |                                                                                                    |                         | · · · · · · · · · · · · · · · · · · ·                                                                                                    |                                                                                                    |
| E 0+15                                               |                                                                                                    |                         | Contraction of the second                                                                                                    | and the second second sec                                                                                                    |
| E 0+17                                               |                                                                                                    |                         |                                                                                                    | A DECK                                                                                                    |
| ES 0+18                                              |                                                                                                    | and and a second second |                                                                                                    | A REAL PROPERTY AND A REAL PROPERTY AND A REAL |
| m 04-19                                              |                                                                                                    | 200                     |                                                                                                    | 20000                                                                                                    |
| ES CH-20                                             |                                                                                                    | a state                 | 1 4 /                                                                                                    |                                                                                                    |
| - CH-21                                              |                                                                                                    | Not the second          |                                                                                                    | Contra Landa La                                                                                                    |
| CH-22                                                |                                                                                                    | 1000 C 100 C            |                                                                                                    |                                                                                                    |
| - CH-23                                              |                                                                                                    | the second              |                                                                                                    |                                                                                                    |
| - 013                                                |                                                                                                    | AL                      | Far                                                                                                    | 1/ 1/1/1/1/1/1/1/1/1/1/1/1/1/1/1/1/1/1/                                                                                                    |
| Date                                                 |                                                                                                    | 100000                  | and the second second sec                                                                                                    |                                                                                                    |
| 📢 4 2017-04 🕨 🕅                                      |                                                                                                    |                         |                                                                                                    | and the second second s |
| Sun Mon Tues Wed Thur Fri Sat<br>26 27 28 29 30 31 1 |                                                                                                    | 1000                    |                                                                                                    | and the second second s |
| 2 3 4 5 6 7 8                                        |                                                                                                    | Array and               |                                                                                                    | Children The second second sec |
| 9 10 11 12 13 14 15                                  |                                                                                                    | 1000                    |                                                                                                    |                                                                                                    |
| 16 17 18 19 20 21 22                                 |                                                                                                    | and the second second   |                                                                                                    |                                                                                                    |
| 23 24 25 26 27 28 29<br>30 3 2 8 4 5 6               |                                                                                                    | ▶ 11 - # -              |                                                                                                    | California (                                                                                                    |

Step 4 Select a date.

Select a date in the **Date** pane. Click  $\blacksquare$  and  $\blacktriangleright$  to change months or click  $\blacksquare$  and  $\blacktriangleright$  to change years.  $\blacksquare$  indicates the selected date. The red color indicates that there are alarm records generated on that day.

Step 5 Display videos.

After a camera and date are selected, alarm video files are displayed in the Type pane.

- Step 6 Play a video. Double-click an alarm video file and the video begin to play.
- Step 7 Back up an alarm record.

Select a video and click the **Backup** button to back up the video to the backup folder.

----End

# 7 Setting

# 7.1 NVR Setup

## 7.1.1 Device Information

Click 🗐 in the upper right corner and choose **Setting**.

The NVR Setup interface appears, as shown in Figure 7-1.

#### Figure 7-1 NVR Setup interface

| NVR                                                      | Uve Video | 🔁 Playback 🍂 Alarm Search 🔅 Quick setup | ±                        | 2017-04-20 |
|----------------------------------------------------------|-----------|-----------------------------------------|--------------------------|------------|
| X NVR Setup                                              |           |                                         |                          | ×          |
| Device Information                                       |           |                                         |                          |            |
| E Device                                                 |           |                                         |                          |            |
| Channel                                                  |           |                                         |                          |            |
| E Live Video Layout                                      |           | Device ID                               | [ LAAAAA                 |            |
| Record                                                   |           | Device Name                             | Linpty 🗸                 |            |
| Network Service                                          |           |                                         |                          |            |
| Of External Device                                       |           | MAC Address                             | 00:1C:27:AA:AA:A1        |            |
| Alarm                                                    |           | Device Type                             | NVR                      |            |
| Privilege                                                |           | Product Model                           | NVR10/08E3/032N5H        |            |
| <ul> <li>Device Log</li> <li>Scheduled Reboot</li> </ul> |           | Manufacturer Name                       | Sunell                   |            |
| System                                                   |           | manual tarts name                       | 34100                    |            |
| A Maintenance                                            |           | Hardware Version                        | V540020_1                |            |
|                                                          |           | Software Version                        | v3.3.0805.0000.3.0.1.0.0 |            |
|                                                          |           |                                         |                          |            |
|                                                          |           | Cameras Supported                       | 32                       |            |
|                                                          |           | Disks Supported                         |                          |            |
|                                                          |           |                                         |                          |            |
|                                                          |           |                                         |                          |            |
|                                                          |           |                                         |                          |            |
|                                                          |           |                                         |                          |            |
|                                                          |           |                                         |                          |            |
|                                                          |           |                                         |                          |            |
|                                                          |           |                                         |                          |            |
|                                                          |           |                                         |                          |            |
|                                                          |           |                                         |                          |            |
|                                                          |           |                                         | Refresh                  |            |
|                                                          |           |                                         | Anton J                  |            |
|                                                          |           |                                         |                          |            |
|                                                          |           |                                         |                          |            |

The Device Information pane shows the following parameters:

- Device ID
- Device Name
- MAC Address
- Device Type
- Product Model
- Manufacturer Name

- Hardware Version
- Software Version
- Cameras Supported
- Disks Supported

### 🛄 ΝΟΤΕ

- Among the preceding parameters, only **Device Name** can be modified.
- The device information is updated automatically when the NVR is upgraded and keeps consistent with the software version of the NVR.

# 7.2 Device

### 7.2.1 Network

On the **Network** interface, you can view the DHCP IP address (automatically obtained IP address) of the NVR and set the IP address, subnet mask, preferred DNS server, and alternate DNS server of the NVR.

# 

If the NVR is deployed on a local area network (LAN), avoid an IP address conflict between the NVR and any PC on the LAN and ensure that the IP addresses of network interfaces 1 and 2 of the NVR are in different network segments.

#### Operation procedure

#### Step 1 Choose Setting>NVR Setup>Device >Network.

The Network interface appears, as shown in Figure 7-2.

#### Figure 7-2 Network interface

| IP Address         192 . 168 . 0 . 251           Subnet Mask         255 . 255 . 0 . 0           Default Gateway         192 . 168 . 0 . 1           Prefered DNS Server         192 . 168 . 0 . 2           Status         200 . 10                                                       | DHCP<br>IP Address   |                     |
|----------------------------------------------------------------------------------------------------|----------------------|---------------------|
| Subnet Mask         255 . 255 . 0 . 0           Default Gateway         192 . 168 . 0 . 254           Prefered DNS Server         192 . 168 . 0 . 1           Alternate DNS Server         192 . 168 . 0 . 2           Status         Connected                                            | IP Address           |                     |
| Default Gateway         192         168         0         254           Preferred DNS Server         192         168         0         1           Alternate DNS Server         192         168         0         2           Status         Connected         Connected         Connected |                      | 192 . 168 . 0 . 251 |
| Image: Preferred DNS Server         Image: 192         168         0         1           Alternate DNS Server         Image: 192         168         0         2           Status         Connected         Connected         Connected                                                    | Subnet Mask          | 255 . 255 . 0 . 0   |
| Alternate DNS Server         192 . 168 . 0 . 2           Status         Connected                                                                                                    | Default Gateway      | 192 . 168 . 0 . 254 |
| Satus Connected                                                                                                    | Preferred DNS Server | 192 . 168 . 0 . 1   |
|                                                                                                    | Alternate DNS Server | 192 . 168 . 0 . 2   |
| Speed 100Mbp                                                                                                    | Status               | Connected           |
|                                                                                                    | Speed                | 100Mbps             |
|                                                                                                    |                      |                     |
|                                                                                                    |                      |                     |
|                                                                                                    |                      |                     |
|                                                                                                    |                      |                     |
|                                                                                                    |                      |                     |
|                                                                                                    |                      |                     |
|                                                                                                    |                      | Refresh Apply       |

Step 2 Set parameters on the **Network** interface. Table 7-1 describes the meanings of the parameters.

| Table 7-1 Description of network parameters |
|---------------------------------------------|
|---------------------------------------------|

| Parameter   | Description                                                              | Setting                                                                                                |
|-------------|--------------------------------------------------------------------------|----------------------------------------------------------------------------------------------------|
| DHCP        | DHCP server-assigned IP address<br>that the NVR obtains<br>automatically | [How to set]<br>Set <b>DHCP</b> to <b>On</b> (indicated<br>by <b>ON (indicated</b> ).                  |
| IP Address  | IP address of a camera, which is<br>set based on actual conditions       | [How to set]<br>Enter an IP address in the<br>corresponding field.<br>[Default value]<br>192.168.0.121 |
| Subnet Mask | Subnet mask of the NVR                                                   | [How to set]<br>Enter a subnet mask in the<br>corresponding field.<br>[Default value]<br>255.255.255.0 |

| Parameter               | Description                                                                                                    | Setting                                                                                                    |
|-------------------------|----------------------------------------------------------------------------------------------------|----------------------------------------------------------------------------------------------------|
| Default<br>Gateway      | IP address of the gateway through<br>which a client accesses the NVR                                                                                | [How to set]<br>Enter the IP address of the<br>gateway in the<br>corresponding field.<br>[Default value]<br>192.168.0.1    |
| Preferred DNS<br>Server | IP address of the DNS server                                                                                                    | [How to set]<br>Enter the IP address of the<br>DNS server in the<br>corresponding field.<br>[Default value]<br>192.168.0.1 |
| Alternate DNS<br>Server | IP address of a domain server.<br>If the preferred DNS server is<br>faulty, the device uses the<br>alternate DNS server to resolve<br>domain names. | [Setting method]<br>Enter a value manually.<br>[Default value]<br>192.168.0.2                                              |

#### Step 3 Click Apply.

- The "Apply success" prompt is displayed. Click **OK**.
- If another prompt is displayed, check whether the parameters meet requirements and re-set the parameters if necessary.

-----End

### 7.2.2 System

#### Step 1 Choose Setting> NVR Setup>Device>System.

The **System** interface appears, as shown in Figure 7-3.

#### Figure 7-3 System interface

| Web Mode | HTTP •  |
|----------|---------|
|          | ✓       |
|          |         |
|          |         |
|          |         |
|          |         |
|          |         |
|          |         |
|          |         |
|          |         |
|          |         |
|          |         |
|          |         |
|          |         |
|          |         |
|          |         |
|          |         |
|          | Refresh |

- Select Web Mode from drop-down list box. Step 2
- Click **V**,The "Apply success" prompt is displayed. Step 3
- Click **OK**. The setting is saved automatically. Step 4 -----End

### 7.2.3 Device Port

You must configure the HTTP port, control port and RTMP port for device route mapping in a LAN.

#### Choose Setting>NVR Setup>Device>Device Port. Step 1 The Device Port interface appears, as shown in Figure 7-4.

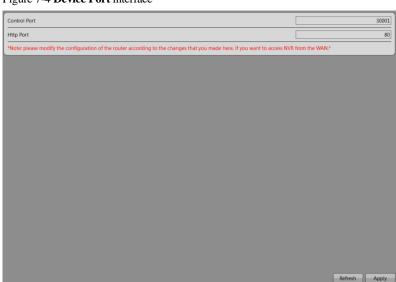

Figure 7-4 **Device Port** interface

Step 2 Set the parameters according to Table 7-2.

Table 7-2 Device port parameters

| Parameter    | Description                                                                                                    | Setting                                                             |
|--------------|----------------------------------------------------------------------------------------------------|---------------------------------------------------------------------|
| Control Port | Port used for audio and video<br>transfer and signaling interaction.<br>NOTE<br>Control port is not recommended<br>for value between 1 and 1024. | [How to set]<br>Enter a value manually.<br>[Default value]<br>30001 |
| HTTP Port    | Port used in web access.                                                                                                    | [How to set]<br>Enter a value manually.<br>[Default value]<br>80    |

Step 3 Click Apply on the Device Port interface. The "Apply success" prompt is displayed.

Step 4 Click **OK**. The setting is saved automatically. -----**End** 

### 7.2.4 Date and Time

On the Date and Time interface, you can set the date and time of the NVR.

#### Step 1 Choose Setting>NVR Setup>Device>Date and Time.

The **Date and Time** interface appears, as shown in Figure 7-5. Table 7-3 describes the parameters.

| Figure 7-5 Date and T | ime interface |
|-----------------------|---------------|
|-----------------------|---------------|

| Time Zone (GMT) Greenwich Mean Time : Dublin, Edinburgh, Lisbon, London 🔻 |                     |       |          |                       |  |
|---------------------------------------------------------------------------|---------------------|-------|----------|-----------------------|--|
| Daylight Savings Time on family                                           |                     |       |          |                       |  |
| Start                                                                     | March               | ▼ Sth | ▼ Sunday | • 01:00 •             |  |
| End                                                                       | October             | ▼ Sth | ▼ Sunday | ▼ 02:00 ×             |  |
| Device Time                                                               |                     |       |          | 2017-04-20 16:47:15 🔻 |  |
|                                                                           |                     |       |          | ~                     |  |
| Date Format                                                               |                     |       |          | YYYY-MM-DD 🔻 ✔        |  |
| NTP                                                                       |                     |       |          | ON (                  |  |
| NTP Address                                                               |                     |       |          | Empty                 |  |
| NTP Port                                                                  |                     |       |          | 123                   |  |
| Check the time inte                                                       | erval(at least 10s) |       |          | 3600                  |  |
|                                                                           |                     |       |          | ×                     |  |
|                                                                           |                     |       |          |                       |  |
|                                                                           |                     |       |          |                       |  |
|                                                                           |                     |       |          |                       |  |
|                                                                           |                     |       |          |                       |  |
|                                                                           |                     |       |          |                       |  |
|                                                                           |                     |       |          | Refresh               |  |

Table 7-3 Date and time parameters

| Parameter | Description | Setting                                                                                                    |  |
|-----------|-------------|----------------------------------------------------------------------------------------------------|--|
| Time zone | N/A         | [Setting method]<br>Select a value from the<br>drop-down list box.<br>[Default value]<br>Greenwich mean time |  |

| Parameter                | Description                                                                                                    | Setting                                                                                        |  |
|--------------------------|----------------------------------------------------------------------------------------------------|------------------------------------------------------------------------------------------------|--|
| Daylight<br>Savings Time | When the DST start time arrives,<br>the device time automatically<br>goes forward one hour. When the<br>DST end time arrives, the device<br>time automatically goes backward<br>one hour.                                                                                                    | [Setting method]<br>Click the button on to<br>enable <b>Daylight savings</b><br><b>time</b> .  |  |
|                          | NOTE<br>DST is the practice of advancing<br>clocks so that evenings have more<br>daylight and mornings have less.<br>Currently, about 110 countries in<br>the world use DST. Different<br>countries have different DST<br>provisions. Since March 27, 2011,<br>Russia has started to use permanent<br>DST. |                                                                                                |  |
| Device Time              | Device display time.                                                                                                    | [Setting method]<br>Enter a value manually                                                     |  |
| NTP                      | IP address or domain name of the NTP server.                                                                                                    | [Setting method]<br>Click the button on to<br>enable <b>NTP</b> and enter a<br>value manually. |  |
| NTP port                 | Port number of the NTP server.                                                                                                    | [Setting method]<br>Enter a value manually.<br>[Default value]<br>123                          |  |

- Step 2 Select a time zone from the Time Zone drop-down list box.
- Step 3 Click the button on to enable Daylight savings time and specify the DST start time and end time.
- Step 4 Modify the Device time.
- Step 5 Selecta Date Format from the drop-down list box.
- Step 6 Configure the NTP.

Click the button on to enable NTP, enter the IP address or domain name of the NTP server and the port number.

- Step 7 Click *Setting* succeed" is displayed.
- Step 8 Click OK.

The system saves the settings.

-----End

# 7.3 Channel

# 7.3.1 Manage Channel

On the Manage Channel interface, you can add, and delete cameras.

#### Choose Setting >NVR Setup>Channel >Manage Channel.

The **Manage Channel** interface appears, as shown in Figure 7-6. It lists the front-end devices connected to the NVR and shows related device information.

| Channel II | Channel status    | Channel Name | IP Address    | Protocol | Edit          |
|------------|-------------------|--------------|---------------|----------|---------------|
| 1          | Online            | CH-1         | 192.168.77.55 | IPC      | ع             |
| 2          | Online            | CH-2         | 192.168.0.208 | IPC      | ع             |
| 3          | Online            | CH-3         | 192.168.77.21 | IPC      | ۹.            |
| 4          | Online            | CH-4         | 192.168.77.20 | IPC      | ٩             |
| 🗆 5        | Online            | CH-5         | 192.168.99.58 | IPC      | ٩             |
| 6          | Online            | CH-6         | 192.168.77.52 | IPC      | ٩             |
| 07         | Free state        | CH-7         |               |          | ٩             |
| 8          | Free state        | CH-8         |               |          | ٩             |
| 9          | Free state        | CH-9         |               |          | ٩             |
| 10         | Free state        | CH-10        |               |          | ٩             |
| 🗆 11       | Free state        | CH-11        |               |          | ٩             |
| 12         | Free state        | CH-12        |               |          | ٩             |
| 13         | Free state        | CH-13        |               |          | ٩             |
| 14         | Free state        | CH-14        |               |          | ٩             |
|            | · · · · · · · · · | 0.17         |               | _        | 3             |
| Select A   |                   |              |               |          | Search Delete |

Figure 7-6 Manage Channel interface

Click Search to add new device. For details, see Chapter 3 "Quick Setup".

## 7.3.2 Camera Information

### Choose Setting >NVR Setup>Channel >Camera Information.

The Camera Information interface appears, as shown in Figure 7-7.

#### Figure 7-7 Camera Information interface

| Channel ID            | 1.                        |
|-----------------------|---------------------------|
| Camera ID             | 090060                    |
| Camera Name           |                           |
| MAC Address           | 00:1C:27:09:CC:6D         |
| Camera Type           | IPCAMERA                  |
| Product Model         | IPV57/20UDR/13            |
| Manufacturer Name     | IPCamera                  |
| Hardware Version      | V060121_1                 |
| Software Version      | v3.3.0804.1003.3.0.73.0.0 |
| Camera Quantity       | 1                         |
| Alarm Input Quantity  | 1                         |
| Alarm Output Quantity | 1                         |
|                       |                           |
| Serial Port Quantity  | 1                         |

The Camera Information pane shows the following parameters:

- Camera ID
- Camera Name
- Camera Type
- Product Name
- Hardware Version
- Software Version
- Camera Quantity
- Alarm Input Quantity
- Alarm Output Quantity
- Serial Port Quantity
- Network card number

#### 📖 ΝΟΤΕ

- The camera parameters cannot be modified.
- The device information is updated automatically when the NVR is upgraded and keeps consistent with the software version of the NVR.

#### 7.3.3 Stream

#### Step 1 Choose Setting >NVR Setup>Channel >Stream.

The Stream interface appears, as shown in Figure 7-8

#### Figure 7-8 Stream interface

| Channel ID                    | 1•            |
|-------------------------------|---------------|
| Stream ID                     | 1.            |
| Name                          | dd            |
| Video Encode Type             | H.264 ▼       |
| Video Encode Level            | Low 🔻         |
| Audio Encode Type             | G711_ULAW ▼   |
| Resolution                    | 1920*1080 🔻   |
| Frame Rate(fps)               |               |
| I Frame Interval(Unit: Frame) | 50 🔻          |
| Bit Rate Type                 | CBR▼          |
| Bit Rate(kbps)(500-12000)     | 4000          |
|                               |               |
|                               | Refresh Apply |

#### Step 2 Set the parameters according to Table 7-4.

#### Table 7-4 Stream parameters

| Parameter  | Description                                                                                                    | Setting                                                                                    |
|------------|----------------------------------------------------------------------------------------------------|--------------------------------------------------------------------------------------------|
| Channel ID | ID of the video output channel.<br>NOTE<br>An IP camera has only one video output<br>channel. Therefore, only the default value<br><b>1</b> is available.                                                            | [Setting method]<br>Select a value from the<br>drop-down list box.<br>[Default value]<br>1 |
| Stream ID  | <ul> <li>The device supports two streams.</li> <li>Streams 1 and 2 use the H.264 codec.</li> <li>The maximum resolution can be set for streams 1.</li> <li>Only a low resolution can be set for stream 2.</li> </ul> | [Setting method]<br>Select a value from the<br>drop-down list box.                         |

| Parameter               | Description                                                                                                    | Setting                                                                                                    |
|-------------------------|----------------------------------------------------------------------------------------------------|----------------------------------------------------------------------------------------------------|
| Name                    | Stream name.<br>NOTE<br>The stream name is combined with Chinese<br>character, number, character and underline.                                                                                                    | [Setting method]<br>Enter a value manually.<br>The value cannot exceed<br>32 bytes.<br>[Default value]<br>stream1 |
| Video<br>Encode<br>Type | <ul> <li>The video codec determines the image quality and network bandwidth required by a video. Currently, the following codec standards are supported:</li> <li>MJPEG</li> <li>MJPEG is a standard intra-frame compression codec. The compressed image quality is good. No mosaic is displayed on motion images. MJPEG does not support proportional compression and requires large storage space. Recording and network transmission occupy large hard disk space and bandwidth. MJPEG is not applicable to continuous recording for a long period of time or network transmission of videos. It can be used to send alarm images.</li> <li>H.264</li> <li>H.264</li> <li>H.264</li> <li>H.264 consists of H.264Base Profile, H.264 Main Profile, and H.264High profile. The performance of H.264 Main Profile is higher than that of H.264 Main Profile is higher than that of H.264 Base Profile. If a hardware decoding device is used, select the appropriate codec based on the decoding performance of the device.</li> <li>H.265</li> <li>H.265 H.265 remains some technique of H.264 and improves some technique such as stream, code quality, the relationship between the time delay and the complexity of algorithm, to optimize the settings.</li> </ul> | [Setting method]<br>Select a value from the<br>drop-down list box.<br>[Default value]<br>H.264 High Profile       |

| Parameter                | Description                                                                                                    | Setting                                                                                                    |
|--------------------------|----------------------------------------------------------------------------------------------------|----------------------------------------------------------------------------------------------------|
| Video<br>Encode<br>Level | The level of decoding performance of the<br>device.<br>Video Encode Level of H.264 contains:<br>Low: H264 Base profile<br>Mid: H264 Main Profile<br>High: H264 High Profile<br>Video Encode Level of H.265 is Mid.                                                                            | [Setting method]<br>Select a value from the<br>drop-down list box.<br>[Default value]<br>H.264 High Profile<br>NOTE<br>The H.264 High Profile<br>codec means high<br>requirements on the<br>hardware. If the hard<br>decoding capability is<br>low, use H.264 Main<br>Profile or H.264 Base<br>Profile. |
| Audio<br>Encode<br>Type  | <ul> <li>The following audio codec standards are supported:</li> <li>G711_ULAW: mainly used in North America and Japan.</li> <li>G711_ALAW: mainly used in Europe and other areas.</li> <li>RAW_PCM: codec of the original audio data. This codec is often used for platform data.</li> </ul> | [Setting method]<br>Select a value from the<br>drop-down list box.                                                                                                    |
| Resolution               | A higher resolution means better image<br>quality.<br>NOTE<br>IP cameras support the different resolutions<br>based on the model.                                                                                                    | [Setting method]<br>Select a value from the<br>drop-down list box.                                                                                                    |

| Parameter                      | Description                                                                                                    | Setting                                                                        |
|--------------------------------|----------------------------------------------------------------------------------------------------|--------------------------------------------------------------------------------|
| Frame<br>Rate(fps)             | <ul> <li>The frame rate is used to measure displayed frames. A higher frame rate means smoother videos. A video whose frame rate is higher than 22.5 f/s is considered as smooth by human eyes.</li> <li>Frame rates for different frequencies are as follows:</li> <li>50 Hz: 1–25 f/s</li> <li>60 Hz: 1–30 f/s</li> <li>NOTE The frequency is set on the <b>Device Configuration&gt;Camera</b> page. The biggest MJPEG coding format frame rate is 12 frames per second. </li> </ul> | [Setting method]<br>Select a value from the<br>drop-down list box.             |
| I Frame<br>Interval(f)         | I frames do not require other frames to<br>decode.<br>A smaller I frame interval means better<br>video quality but higher bandwidth.                                                                                                    | [Setting method]<br>Select a value from the<br>drop-down list box.             |
| Bit Rate<br>Type               | <ul> <li>The bit rate is the number of bits transmitted per unit of time.</li> <li>The following bit rate types are supported:</li> <li>Constant bit rate (CBR)</li> <li>The compression speed is fast; however, improper bit rate may cause vague motion images.</li> <li>Variable bit rate (VBR)</li> <li>The bit rate changes according to the image complexity. The encoding efficiency is high and the definition of motion images can be ensured.</li> </ul>                     | [Setting method]<br>Select a value from the<br>drop-down list box.             |
| Max Bit<br>Rate(500-<br>12000) | Indicates the maximum value of the bit rate.                                                                                                    | [Setting method]<br>Enter a value manually.                                    |
| Quality                        | The video quality the camera output.                                                                                                    | [Setting method]<br>Slide the slider left or<br>right.<br>[Default value]<br>5 |

Step 3 Click **Apply**. the message "Setting succeed" is displayed.

Step 4 Click **OK**.

The system saves the settings.

-----End

## 7.3.4 Network

Local network parameters include:

- IP protocol
- IP address
- Subnet mask
- Default gateway
- Dynamic Host Configuration Protocol (DHCP)
- Preferred Domain Name System (DNS) server
- Alternate DNS server
- MTU

#### Procedure

#### Step 1 Click Setting>NVR Setup>Channel>Network.

The Network interface appears, as shown in Figure 7-9.

#### Figure 7-9 Network interface

| Protocol         IPv           Address         192         168         77         55           onet Mask         255         255         0         0           fault Gateway         192         168         1         1           ferred DNS Server         202         96         134         33           errate DNS Server         202         96         128         66 | Image: PAddress         Image: 192         168         77         .           Subnet Mask         255         255         0         .           Default Gateway         192         168         1         .           Preferred DNS Server         202         96         .         134         . |      |   |   | _   | - | _   | _ | - | _ | _ | - | - | - | _ | _ | _ | - | _ | - | - | - | - | - | - | - | - |   | - | - | - | _    | - |   |   | - |   | - |   |   | - | - | - |   | - | - | - | - | - | - | - |   |   |   |   |   |   |   |   |   |   |   |   |   |   |   |   |   |   |   |   |   |   |   |   |   |   |   |   |   |   |   |   |   |   |   |   |   |   | Í |   |   |   |   |   |   |   |   |   |   |   |   |   |   |   |   |   |   |   |   |   |   |   |   |   |   |   |   |   |   |   |
|----------------------------------------------------------------------------------------------------|----------------------------------------------------------------------------------------------------|------|---|---|-----|---|-----|---|---|---|---|---|---|---|---|---|---|---|---|---|---|---|---|---|---|---|---|---|---|---|---|------|---|---|---|---|---|---|---|---|---|---|---|---|---|---|---|---|---|---|---|---|---|---|---|---|---|---|---|---|---|---|---|---|---|---|---|---|---|---|---|---|---|---|---|---|---|---|---|---|---|---|---|---|---|---|---|---|---|---|---|---|---|---|---|---|---|---|---|---|---|---|---|---|---|---|---|---|---|---|---|---|---|---|---|---|---|---|---|---|---|
| Address 192 . 168 . 77 . 55<br>onet Mask 255 . 255 . 0 . 0<br>fault Gateway 192 . 168 . 1 . 1<br>ferred DNS Server 202 . 96 . 134 . 33<br>ernate DNS Server 202 . 96 . 128 . 66                                                                                                    | P Address       192       168       77         Subnet Mask       255       255       0         Default Gateway       192       168       1         Preferred DNS Server       202       96       134         Niternate DNS Server       202       96       128                                    | 1    |   |   |     |   |     |   |   |   |   |   |   |   |   |   |   |   |   |   |   |   |   |   |   |   |   |   |   |   |   |      |   |   |   |   |   |   |   |   |   |   |   |   |   |   |   |   |   |   |   |   |   |   |   |   |   |   |   |   |   |   |   |   |   |   |   |   |   |   |   |   |   |   |   |   |   |   |   |   |   |   |   |   |   |   |   |   |   |   |   |   |   |   |   |   |   |   |   |   |   |   |   |   |   |   |   |   |   |   |   |   |   |   |   |   |   |   |   |   |   |
| onet Mask         255         255         0         0           fault Gateway         192         168         1         1           ferred DNS Server         202         96         134         33           ernate DNS Server         202         96         128         86                                                                                                | Subnet Mask         255 . 255 . 0 .           Default Gateway         192 . 168 . 1 .           Preferred DNS Server         202 . 96 . 134 .           Viternate DNS Server         202 . 96 . 128 .                                                                                             | IPv4 |   |   |     |   |     |   |   |   |   |   |   |   |   |   |   |   |   |   |   |   |   |   |   |   |   |   |   |   |   |      |   |   |   |   |   |   |   |   |   |   |   |   |   |   |   |   |   |   |   |   |   |   |   |   |   |   |   |   |   |   |   |   |   |   |   |   |   |   |   |   |   |   |   |   |   |   |   |   |   |   |   |   |   |   |   |   |   |   |   |   |   |   |   |   |   |   |   |   |   |   |   |   |   |   |   |   |   |   |   |   |   |   |   |   |   |   |   |   |   |
| fault Gateway         192         168         1         1           ferred DNS Server         202         96         134         33           ernate DNS Server         202         96         128         86                                                                                                    | Default Gateway         192         168         1           Preferred DNS Server         202         96         134         .           Alternate DNS Server         202         96         128         .                                                                                         | 55   | 7 | 7 | 168 |   | 192 | Γ | - |   |   | - | _ | _ | _ | _ | _ | _ | _ | _ | _ | _ | - |   |   |   |   | 1 |   |   |   |      |   | 1 | 1 | 1 |   | 1 |   | 1 | 1 | 1 | 1 |   | 1 | 1 | 1 | 1 | 1 | 1 | 1 | 1 | 1 | 1 | 1 | 1 | 1 | 1 | 1 | 1 | 1 | 1 | 1 | 1 | 1 | 1 | 1 | 1 | 1 |   |   | 1 |   | 1 |   |   | 1 | 1 | 1 |   |   | 1 | 1 |   | 1 | 1 | 1 | 1 |   |   | 1 | 1 | 1 |   |   | 1 |   |   |   |   |   |   |   |   |   |   |   |   |   |   |   |   |   |   |   |   |   |   |   |   |   |
| ferred DNS Server         202         96         134         33           ernate DNS Server         202         96         128         86                                                                                                    | Preferred DNS Server         202         .96         . 134         .           Niternate DNS Server         202         .96         . 128         .                                                                                                    | 0    | , | ( | 255 |   | 255 | [ |   |   |   |   |   |   |   |   |   |   |   |   |   |   |   |   |   |   |   |   |   |   |   | <br> |   |   |   |   | _ |   | _ |   |   |   |   | _ |   |   |   |   |   |   |   |   |   |   |   |   |   |   |   |   |   |   |   |   |   |   |   |   |   |   |   |   |   |   |   |   |   |   |   |   |   |   |   | _ |   |   |   |   | _ | _ |   |   |   | _ | _ |   | _ | _ | _ | _ | _ | _ | _ | _ | _ | _ | _ | _ | _ | _ | _ | _ | _ | _ | _ | _ | _ | _ | _ | _ | _ |
| ernate DNS Server 202 . 96 . 128 . 86                                                                                                    | Viternate DNS Server 202 . 96 . 128 .                                                                                                    | 1    |   |   | 168 |   | 192 | [ |   |   |   |   |   |   |   |   |   |   |   |   |   |   |   |   |   |   |   |   |   |   |   | <br> |   |   |   |   |   |   |   |   |   |   |   |   |   |   |   |   |   |   |   |   |   |   |   |   |   |   |   | _ | _ | _ | _ | _ | _ | _ | _ | _ | _ | _ | _ | _ | _ | _ | _ | _ | _ | _ | _ | _ | _ | _ | _ |   | _ | _ | _ | _ |   |   | _ | _ | _ |   |   | _ |   |   |   |   |   |   |   |   |   |   |   |   |   |   |   |   |   |   |   |   |   |   |   |   |   |
| ernate DNS Server 202 . 96 . 128 . 86                                                                                                    | liternate DNS Server 202 . 96 . 128 .                                                                                                    | 33   | 4 | 1 | 96  |   | 202 | Г |   |   |   |   |   |   |   |   |   |   |   |   |   |   |   |   |   |   |   |   |   |   |   |      |   |   |   |   |   |   |   |   |   |   |   |   |   |   |   |   |   |   |   |   |   |   |   |   |   |   |   |   |   |   |   |   |   |   |   |   |   |   |   |   |   |   |   |   | l | l | l |   |   | l | l | l | l | l | l | l | l | l | l | l | l | l | l | l | l | l | l | l | l | l | l | l | l | l | l | l | l | l | l | l | ĺ | l | ĺ | ĺ | l | ĺ | l | ĺ | ĺ |
|                                                                                                    |                                                                                                    |      |   |   |     |   |     |   |   |   |   |   |   |   |   |   |   |   |   |   |   |   |   |   |   |   |   |   |   |   |   | <br> |   |   |   |   | - |   | - |   |   |   |   | - |   |   |   |   |   |   |   |   |   |   |   |   |   |   |   |   |   |   |   |   |   |   |   |   |   |   |   |   |   |   |   |   |   |   |   |   |   |   |   | _ |   |   |   |   | _ | _ |   |   |   | _ | _ |   | _ | _ | _ | _ | _ | _ | _ | _ | _ | _ | _ | _ | _ | _ | _ | _ | _ | _ | _ | _ | _ | _ | _ | _ | _ |
| 10000 1000                                                                                                    | 4TU(800-1500)                                                                                                    |      |   |   |     |   |     |   | - | - | - | - | - | - | - | - | - | - | - | - | - | - | - | - |   |   |   |   |   |   |   |      |   |   |   |   |   |   |   |   |   |   |   |   |   |   |   |   |   |   |   |   |   |   |   |   |   |   |   |   |   |   |   |   |   |   |   |   |   |   |   |   |   |   |   |   |   |   |   |   |   |   |   |   |   |   |   |   |   |   |   |   |   |   |   |   |   |   |   |   |   |   |   |   |   |   |   |   |   |   |   |   |   |   |   |   |   |   |   |   |   |
| 0(800-1500)                                                                                                    |                                                                                                    | 15   |   |   |     |   |     |   |   |   |   |   |   |   |   |   |   |   |   |   |   |   |   |   |   |   |   |   |   |   |   |      |   |   |   |   |   |   |   |   |   |   |   |   |   |   |   |   |   |   |   |   |   |   |   |   |   |   |   |   |   |   |   |   |   |   |   |   |   |   |   |   |   |   |   |   |   |   |   |   |   |   |   |   |   |   |   |   |   |   |   |   |   |   |   |   |   |   |   |   |   |   |   |   |   |   |   |   |   |   |   |   |   |   |   |   |   |   |   |   |   |
|                                                                                                    |                                                                                                    |      |   |   |     |   |     |   |   |   |   |   |   |   |   |   |   |   |   |   |   |   |   |   |   |   |   |   |   |   |   |      |   |   |   |   |   |   |   |   |   |   |   |   |   |   |   |   |   |   |   |   |   |   |   |   |   |   |   |   |   |   |   |   |   |   |   |   |   |   |   |   |   |   |   |   |   |   |   |   |   |   |   |   |   |   |   |   |   |   |   |   |   |   |   |   |   |   |   |   |   |   |   |   |   |   |   |   |   |   |   |   |   |   |   |   |   |   |   |   |   |
|                                                                                                    |                                                                                                    |      |   |   |     |   |     |   |   |   |   |   |   |   |   |   |   |   |   |   |   |   |   |   |   |   |   |   |   |   |   |      |   |   |   |   |   |   |   |   |   |   |   |   |   |   |   |   |   |   |   |   |   |   |   |   |   |   |   |   |   |   |   |   |   |   |   |   |   |   |   |   |   |   |   |   |   |   |   |   |   |   |   |   |   |   |   |   |   |   |   |   |   |   |   |   |   |   |   |   |   |   |   |   |   |   |   |   |   |   |   |   |   |   |   |   |   |   |   |   |   |
|                                                                                                    |                                                                                                    |      |   |   |     |   |     |   |   |   |   |   |   |   |   |   |   |   |   |   |   |   |   |   |   |   |   |   |   |   |   |      |   |   |   |   |   |   |   |   |   |   |   |   |   |   |   |   |   |   |   |   |   |   |   |   |   |   |   |   |   |   |   |   |   |   |   |   |   |   |   |   |   |   |   |   |   |   |   |   |   |   |   |   |   |   |   |   |   |   |   |   |   |   |   |   |   |   |   |   |   |   |   |   |   |   |   |   |   |   |   |   |   |   |   |   |   |   |   |   |   |
|                                                                                                    |                                                                                                    |      |   |   |     |   |     |   |   |   |   |   |   |   |   |   |   |   |   |   |   |   |   |   |   |   |   |   |   |   |   |      |   |   |   |   |   |   |   |   |   |   |   |   |   |   |   |   |   |   |   |   |   |   |   |   |   |   |   |   |   |   |   |   |   |   |   |   |   |   |   |   |   |   |   |   |   |   |   |   |   |   |   |   |   |   |   |   |   |   |   |   |   |   |   |   |   |   |   |   |   |   |   |   |   |   |   |   |   |   |   |   |   |   |   |   |   |   |   |   |   |
|                                                                                                    |                                                                                                    |      |   |   |     |   |     |   |   |   |   |   |   |   |   |   |   |   |   |   |   |   |   |   |   |   |   |   |   |   |   |      |   |   |   |   |   |   |   |   |   |   |   |   |   |   |   |   |   |   |   |   |   |   |   |   |   |   |   |   |   |   |   |   |   |   |   |   |   |   |   |   |   |   |   |   |   |   |   |   |   |   |   |   |   |   |   |   |   |   |   |   |   |   |   |   |   |   |   |   |   |   |   |   |   |   |   |   |   |   |   |   |   |   |   |   |   |   |   |   |   |
|                                                                                                    |                                                                                                    |      |   |   |     |   |     |   |   |   |   |   |   |   |   |   |   |   |   |   |   |   |   |   |   |   |   |   |   |   |   |      |   |   |   |   |   |   |   |   |   |   |   |   |   |   |   |   |   |   |   |   |   |   |   |   |   |   |   |   |   |   |   |   |   |   |   |   |   |   |   |   |   |   |   |   |   |   |   |   |   |   |   |   |   |   |   |   |   |   |   |   |   |   |   |   |   |   |   |   |   |   |   |   |   |   |   |   |   |   |   |   |   |   |   |   |   |   |   |   |   |
|                                                                                                    |                                                                                                    |      |   |   |     |   |     |   |   |   |   |   |   |   |   |   |   |   |   |   |   |   |   |   |   |   |   |   |   |   |   |      |   |   |   |   |   |   |   |   |   |   |   |   |   |   |   |   |   |   |   |   |   |   |   |   |   |   |   |   |   |   |   |   |   |   |   |   |   |   |   |   |   |   |   |   |   |   |   |   |   |   |   |   |   |   |   |   |   |   |   |   |   |   |   |   |   |   |   |   |   |   |   |   |   |   |   |   |   |   |   |   |   |   |   |   |   |   |   |   |   |
|                                                                                                    |                                                                                                    |      |   |   |     |   |     |   |   |   |   |   |   |   |   |   |   |   |   |   |   |   |   |   |   |   |   |   |   |   |   |      |   |   |   |   |   |   |   |   |   |   |   |   |   |   |   |   |   |   |   |   |   |   |   |   |   |   |   |   |   |   |   |   |   |   |   |   |   |   |   |   |   |   |   |   |   |   |   |   |   |   |   |   |   |   |   |   |   |   |   |   |   |   |   |   |   |   |   |   |   |   |   |   |   |   |   |   |   |   |   |   |   |   |   |   |   |   |   |   |   |
|                                                                                                    |                                                                                                    |      |   |   |     |   |     |   |   |   |   |   |   |   |   |   |   |   |   |   |   |   |   |   |   |   |   |   |   |   |   |      |   |   |   |   |   |   |   |   |   |   |   |   |   |   |   |   |   |   |   |   |   |   |   |   |   |   |   |   |   |   |   |   |   |   |   |   |   |   |   |   |   |   |   |   |   |   |   |   |   |   |   |   |   |   |   |   |   |   |   |   |   |   |   |   |   |   |   |   |   |   |   |   |   |   |   |   |   |   |   |   |   |   |   |   |   |   |   |   |   |
|                                                                                                    |                                                                                                    |      |   |   |     |   |     |   |   |   |   |   |   |   |   |   |   |   |   |   |   |   |   |   |   |   |   |   |   |   |   |      |   |   |   |   |   |   |   |   |   |   |   |   |   |   |   |   |   |   |   |   |   |   |   |   |   |   |   |   |   |   |   |   |   |   |   |   |   |   |   |   |   |   |   |   |   |   |   |   |   |   |   |   |   |   |   |   |   |   |   |   |   |   |   |   |   |   |   |   |   |   |   |   |   |   |   |   |   |   |   |   |   |   |   |   |   |   |   |   |   |
|                                                                                                    |                                                                                                    |      |   |   |     |   |     |   |   |   |   |   |   |   |   |   |   |   |   |   |   |   |   |   |   |   |   |   |   |   |   |      |   |   |   |   |   |   |   |   |   |   |   |   |   |   |   |   |   |   |   |   |   |   |   |   |   |   |   |   |   |   |   |   |   |   |   |   |   |   |   |   |   |   |   |   |   |   |   |   |   |   |   |   |   |   |   |   |   |   |   |   |   |   |   |   |   |   |   |   |   |   |   |   |   |   |   |   |   |   |   |   |   |   |   |   |   |   |   |   |   |
|                                                                                                    |                                                                                                    |      |   |   |     |   |     |   |   |   |   |   |   |   |   |   |   |   |   |   |   |   |   |   |   |   |   |   |   |   |   |      |   |   |   |   |   |   |   |   |   |   |   |   |   |   |   |   |   |   |   |   |   |   |   |   |   |   |   |   |   |   |   |   |   |   |   |   |   |   |   |   |   |   |   |   |   |   |   |   |   |   |   |   |   |   |   |   |   |   |   |   |   |   |   |   |   |   |   |   |   |   |   |   |   |   |   |   |   |   |   |   |   |   |   |   |   |   |   |   |   |

#### Step 2 Set the parameters according to Table 7-5.

#### Table 7-5 Network parameters

| Parameter   | Description                                                                                                    | Setting                                                                                       |
|-------------|----------------------------------------------------------------------------------------------------|-----------------------------------------------------------------------------------------------|
| IP Protocol | IPv4 is the IP protocol that uses an address length of 32 bits.       9         Device IP address that can be set as required.       1 | [Setting method]<br>Select a value from the<br>drop-down list box.<br>[Default value]<br>IPv4 |
| IP Address  | s Device IP address that can be set<br>as required.                                                                                    | [Setting method]<br>Enter a value manually.<br>[Default value]<br>192.168.0.120               |
| Subnet Mask |                                                                                                    | [Setting method]<br>Enter a value manually.<br>[Default value]<br>255.255.255.0               |

| Parameter               | Description                                                                                                    | Setting                                                                                                    |
|-------------------------|----------------------------------------------------------------------------------------------------|----------------------------------------------------------------------------------------------------|
| Default<br>Gateway      | This parameter must be set if the client accesses the device through a gateway.                                                                     | [Setting method]<br>Enter a value manually.<br>[Default value]<br>192.168.0.1                                                                                            |
| Preferred DNS<br>Server | IP address of a DNS server.                                                                                                    | [Setting method]<br>Enter a value manually.<br>[Default value]<br>192.168.0.1                                                                                            |
| Alternate DNS<br>Server | IP address of a domain server.<br>If the preferred DNS server is<br>faulty, the device uses the<br>alternate DNS server to resolve<br>domain names. | [Setting method]<br>Enter a value manually.<br>[Default value]<br>192.168.0.2                                                                                            |
| MTU                     | Set the maximum value of<br>network transmission data<br>packets.                                                                                   | [Setting method]<br>Enter a value manually.<br>NOTE<br>The MTU value is range<br>from 800 to 1500, the default<br>value is 1500, Please do not<br>change it arbitrarily. |

Step 3 Click Apply. the message "Setting succeed" is displayed.

#### Step 4 Click **OK**.

The system saves the settings.

-----End

## 7.3.5 OSD

The on-screen display (OSD) function allows you to display the device name, channel ID and name, time, and other customized contents on videos.

- When the resolution is D1 and CIF, the OSD customized in web interface can show at most 22 words normally.
- The OSD support simplified Chinese, English, digital and some special character only.

#### Procedure

#### Step 1 Click Setting>NVR Setup>Channel>OSD.

The **OSD** interface appears, as shown in Figure 7-10.

#### Figure 7-10 OSD interface

|  | Channel ID | 1•            |
|--|------------|---------------|
|  | Area ID    | Areal 🔻       |
|  | Font Size  | Medium 🔻      |
|  | OSD Type   | Device Name 🔻 |
|  | = =        | + - + +       |
|  | Time       |               |
|  |            |               |
|  |            |               |
|  | 1          |               |
|  |            |               |
|  |            |               |
|  |            | ]             |
|  |            | Advanced      |
|  |            |               |
|  |            |               |
|  |            |               |
|  |            |               |
|  |            |               |
|  |            |               |
|  |            | Refresh Apply |

#### Step 2 Set the parameters according to Table 7-6.

#### Table 7-6 OSD parameters

| Parameter     | Description                                             | Setting                                                                                         |
|---------------|---------------------------------------------------------|-------------------------------------------------------------------------------------------------|
| Channel ID    | ID of the video output channel.                         | [Setting method]<br>Select a value from the<br>drop-down list box.                              |
| Area ID       | ID of the OSD area.                                     | [Setting method]<br>Select a value from the<br>drop-down list box.                              |
| OSD font Size | Set the font size.                                      | [Setting method]<br>Select a value from the<br>drop-down list box.<br>[Default value]<br>Auto   |
| Device Name   | Indicates whether to display the device name on videos. | [Setting method]<br>Select "Device Name" from<br>the drop-down list box and<br>click <b>+</b> . |

| Parameter          | Description                                                                                                    | Setting                                                                                                    |
|--------------------|----------------------------------------------------------------------------------------------------|----------------------------------------------------------------------------------------------------|
| Channel ID         | Indicates whether to display the channel ID.                                                                                                    | [Setting method]<br>Select" Channel ID" from<br>the drop-down list box and<br>click <b>4</b> .                                                                                                    |
| Channel Name       | Indicates the channel name.                                                                                                    | [Setting method]<br>Select "Channel Name"<br>from the drop-down list box<br>and click <b>+</b> .                                                                                                    |
| Time               | Indicates whether to display the time.                                                                                                    | [Setting method]<br>Select" Time" from the<br>drop-down list box and<br>click .                                                                                                    |
| Custom OSD         | Enables you to enter a line of<br>characters and specify the row<br>and column where the characters<br>start to display.<br>The origin point is located in the<br>upper left corner of the video<br>window. | <ul> <li>[Setting method]</li> <li>Select" Custom OSD"<br/>from the drop-down list<br/>box and click .</li> <li>Double click " Custom<br/>OSD" and enter values<br/>in the input field.</li> <li>Click  to save the<br/>value.</li> </ul> |
| PTZ Position       | Indicates whether to display the PTZ position.                                                                                                    | Select"PTZ Position" from the drop-down list box and click                                                                                                    |
| PTZ Action         | Indicates whether to display the PTZ action.                                                                                                    | Select" PTZ Action" from<br>the drop-down list box and<br>click                                                                                                    |
| PTZ<br>Temperature | Indicates whether to display the PTZ Temperature.                                                                                                    | Select" PTZ Temperature"<br>from the drop-down list box<br>and click                                                                                                    |

## 🛄 ΝΟΤΕ

- Maximum 5 OSD items in the OSD field..
- Click to set the OSD displayed left-aligned. Click to set the OSD display right-aligned.
- Select an OSD item, click to move up the OSD display items, and click to move down the OSD display items.
- Click Advanced to set the time format, font color, font transparency and font on lighted back.
- Step 3 Click Apply.

The message "Apply success" is displayed.

Step 4 Click OK.

The system saves the settings.

----End

## 7.3.6 Privacy Masking

#### Step 1 Setting>NVR Setup>Channel>Privacy Masking,

The **Privacy Masking** interface is displayed, as shown in Figure 7-11.

#### Figure 7-11 Privacy Masking interface

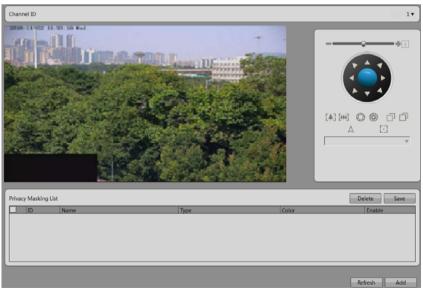

- Step 2 Click the button on to enable Privacy Masking.
- Step 3 Press and hold the left mouse button, and drag on the preview image to cover the part to be masked.

## 

- Click the right mouse button on the preview image to clear the masked area.
- You can click **Reset** to configure the masked area again.
- Step 4 Click Apply. The message "Apply success" is displayed.
- Step 5 Click **OK**. The system saves the settings.

----End

## 7.3.7 Motion Alarm

The following functions are provided:

- Enable motion alarm
- Set motion alarm schedule f
- Set motion area
- Set alarm linkage

Take the following steps to set motion alarm:

#### Step 1 Setting>NVR Setup>Channel>Motion Alarm,

The motion alarm interface is displayed, as shown in Figure 7-12.

#### Figure 7-12 Motion Alarm interface

| Channel ID              |                       | 1•                                         |
|-------------------------|-----------------------|--------------------------------------------|
| Motion Alarm            |                       |                                            |
| Motion Area             |                       | ٩                                          |
| Alarm Interval(1-1800S) |                       | 10                                         |
| Sensitivity             |                       | 7 🔻                                        |
| Schedule Setting        |                       | عر                                         |
| Linkage                 |                       |                                            |
| Channel Record          | Channel               | 0 11 12 13 14 15 16<br>6 27 28 29 30 31 32 |
| Alarm Output            | Post Record(0-86400s) | Empty                                      |
|                         |                       | Refresh Apply                              |

- Step 2 Select channel ID.
- Step 3 Click **motion alarm** button to enable motion alarm.
- Step 4 Set motion area.
  - 1. Click , the **motion area setting** interface is displayed, as shown in Figure 7-13.

Figure 7-13 Motion Area interface

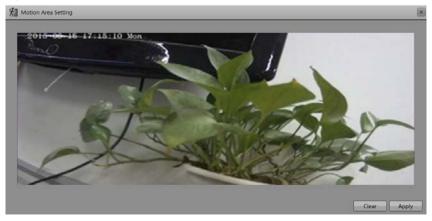

2. Press and hold the left mouse button and drag on the preview image to create a motion area.

Click **Clear** to clear the motion area.

- Step 5 Set alarm interval and sensitivity.
- Step 6 Set motion alarm schedule.

Click , the schedule setting page is displayed, as shown in Figure 7-14.

Figure 7-14 schedule setting interface

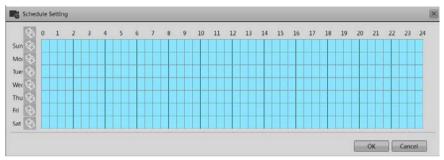

**Method 1:** Click left mouse button to select any time point within 0:00-24:00 from Monday to Sunday as shown in Figure 7-14.

**Method 2:** Hold down the left mouse button, drag and release mouse to select the deployment time within 0:00-24:00 from Monday to Sunday.

## 🛄 ΝΟΤΕ

When you select time by dragging the cursor, the cursor cannot be moved out of the time area. Otherwise, no time can be selected.

**Method 3:** Click  $\bigcirc$  in the deployment time page to select the whole day or whole week.

**Deleting deployment time:** Click again or inverse selection to delete the selected deployment time.

- Step 7 Check **Channel Record**. Select a channel ID, input the post record to enable record linkage.
- Step 8 Check **Channel PTZ**. Select a channel ID and preset to enable PTZ linkage. Click to add another Channel PTZ.
- Step 9 Check **Alarm Output**. Select alarm output channel ID and alarm output time(s) to enable alarm output linkage.
- Step 10 Check Send Email to enable email linkage.

Step 11 Click Apply. The message "Apply success" is displayed.

Step 12 Click **OK**. The system saves the settings.

## 7.3.8 Intelligence Analyse Alarm

The following functions are provided:

- Enable intelligence analyse alarm
- Set intelligence analyse schedule
- Set alarm linkage

Take the following steps to set intelligence analyse alarm:

#### Step 1 Setting>NVR Setup>Channel>Intelligence AnalyseAlarm,

The intelligence analyse alarm interface is displayed, as shown in Figure 7-15.

| Channel ID                 |                       |                        |              |              |         |              |       |        |          |              | 1•   |
|----------------------------|-----------------------|------------------------|--------------|--------------|---------|--------------|-------|--------|----------|--------------|------|
| Intelligence Analyse Alarm |                       |                        |              |              |         |              |       |        |          |              | OFF  |
| Linkage                    |                       |                        |              |              |         |              |       |        |          |              |      |
| Channel Record             | Channel               | 1 2 3 4<br>17 18 19 20 | 5 6<br>21 22 | 7 8<br>23 24 | 9<br>25 | 10 1<br>26 2 | 0.000 | -      | 14<br>30 | 15 1<br>31 3 | - 11 |
| Alarm Output               | Post Record(0-86400s) |                        |              |              |         |              | [     |        |          | Emp          | ity  |
|                            | 1                     |                        |              |              |         |              |       |        |          |              |      |
|                            |                       |                        |              |              |         |              |       |        |          |              |      |
|                            |                       |                        |              |              |         |              |       |        |          |              |      |
|                            |                       |                        |              |              |         |              |       |        |          |              |      |
|                            |                       |                        |              |              |         |              |       | Refres | sh       | Ар           | ply  |

#### Figure 7-15 Intelligence Analyse Alarm interface

- Step 2 Select channel ID.
- Step 3 Click intelligence analyse alarm button to enable intelligence analyse alarm.
- Step 4 Set schedule.

For details, see 7.3.7 Step 6 Set motion alarm schedule.

Step 5 Check **Channel Record**. Select a channel ID, input the post record to enable record linkage.

- Step 6 Check **Channel PTZ**. Select a channel ID and preset to enable PTZ linkage. Click to add another Channel PTZ.
- Step 7 Check **Alarm Output**. Select alarm output channel ID and alarm output time(s) to enable alarm output linkage.
- Step 8 Check Send Email to enable email linkage.
- Step 9 Click Apply. The message "Apply success" is displayed.
- Step 10 Click **OK**. The system saves the settings.

## 7.3.9 Video Lost Alarm

The following functions are provided:

- Enable video lost alarm
- Set video lost schedule
- Set alarm linkage

Take the following steps to set video lost alarm:

#### Step 1 Setting>NVR Setup>Channel>video lost Alarm,

The video lost alarm interface is displayed, as shown in Figure 7-16.

#### Figure 7-16 Video Lost Alarm interface

| Channel ID       |                       | <br>1•                                                                                                  |
|------------------|-----------------------|----------------------------------------------------------------------------------------------------|
| Video Lost Alarm |                       | OFF                                                                                                    |
| Linkage          |                       |                                                                                                    |
| Channel Record   | Channel               | 12         13         14         15         16           28         29         30         31         32 |
| Alarm Output     | Post Record(0-86400s) | [Empty]                                                                                                 |
|                  | I                     |                                                                                                    |
|                  |                       |                                                                                                    |
|                  |                       |                                                                                                    |
|                  |                       |                                                                                                    |
|                  |                       | Refresh Apply                                                                                           |

- Step 2 Select channel ID.
- Step 3 Click video lost alarm button to enable video lost alarm.

| Step 4  | Set schedule.                                                                                                    |
|---------|----------------------------------------------------------------------------------------------------|
| ]       | For details, see 7.3.7 Step 6 Set motion alarm schedule.                                                            |
| Step 5  | Check <b>Channel Record</b> . Select a channel ID, input the post record to enable record linkage.                  |
| Step 6  | Check <b>Channel PTZ</b> . Select a channel ID and preset to enable PTZ linkage. Click to add another Channel PTZ.  |
| Step 7  | Check <b>Alarm Output</b> . Select alarm output channel ID and alarm output time(s) to enable alarm output linkage. |
| Step 8  | Check Send Email to enable email linkage.                                                                           |
| Step 9  | Click Apply. The message "Apply success" is displayed.                                                              |
| Step 10 | Click <b>OK</b> . The system saves the settings.                                                                    |

## 7.3.10 Alarm Input

Take the following steps to set alarm input:

#### Step 1 Setting>NVR Setup>Channel>Alarm Input,

The alarm input interface is displayed, as shown in Figure 7-17.

#### Figure 7-17 Alarm Input interface

| Channel ID     |                       | 1*                                                                                                    |
|----------------|-----------------------|----------------------------------------------------------------------------------------------------|
| I/O Alarm      |                       | OFF                                                                                                    |
| Linkage        |                       |                                                                                                    |
| Channel Record | Channel               | 1         2         3         4         5         6         7         8         9         10         11         12         13         14         15         16           17         18         19         20         21         22         23         24         25         26         27         28         29         30         31         32 |
| Alarm Output   | Post Record(0-86400s) | [Empty]                                                                                                    |
|                |                       |                                                                                                    |
|                |                       |                                                                                                    |
|                |                       |                                                                                                    |
|                |                       |                                                                                                    |
|                |                       | Refresh Apply                                                                                                    |

- Step 2 Select channel ID.
- Step 3 Click **alarm input** button to enable I/O alarm.

Step 4 Input the I/O alarm name.

Step 5 Select the valid voltage level from the drop-down list box.

When the alarm level is set to high, it will generate alarm signal when the COM terminal and the IN terminal is connected; when the alarm level is set to low, it will generate alarm signal when the COM terminal and the IN terminal is disconnected.

Step 6 Set schedule.

For details, see 7.3.7 Step 6 Set motion alarm schedule.

- Step 7 Check **Channel Record**. Select a channel ID, input the post record to enable record linkage.
- Step 8 Check **Channel PTZ**. Select a channel ID and preset to enable PTZ linkage. Click to add another Channel PTZ.
- Step 9 Check **Alarm Output**. Select alarm output channel ID and alarm output time(s) to enable alarm output linkage.
- Step 10 Check Send Email to enable email linkage.
- Step 11 Click Apply. The message "Apply success" is displayed.
- Step 12 Click OK. The system saves the settings.

## 7.4 Live Video Layout

On the **Live Video Layout** interface, you can set a live video layout so that it can be used on the **Live Video** interface.

The following functions are provided:

- Creating a layout
- Deleting an existing layout
- Editing an existing layout

#### Creating a layout

Take the following steps to create a layout:

#### Step 1 Choose Setting>NVR Setup> Live Video Layout.

The Live Video Layout interface appears, as shown in Figure 7-18.

| Layouts           | 2              |        |
|-------------------|----------------|--------|
| Shared Layout     |                |        |
| My Layout         |                |        |
| my cayour         |                |        |
|                   |                |        |
|                   |                |        |
|                   |                |        |
|                   |                |        |
|                   |                |        |
|                   |                |        |
|                   |                |        |
|                   |                |        |
|                   |                |        |
|                   |                |        |
|                   |                |        |
|                   |                |        |
|                   |                |        |
|                   |                |        |
|                   |                |        |
|                   |                |        |
|                   |                |        |
|                   |                |        |
|                   |                |        |
|                   |                |        |
| New Delete Edit   | Cycle Interval | Disabl |
| inen joerete Eutr |                |        |
|                   |                | - Ann  |
|                   |                | Арр    |

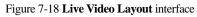

- Step 2 Click New. The layout creation interface appears, as shown in Figure 7-19.
- Step 3 Enter a name in the Layout Name field.

Figure 7-19 Layout creation interface

| Live Video Layout |                |                 |
|-------------------|----------------|-----------------|
| Channel           | Layout Name    | Empty           |
| - CCH CH-1        |                |                 |
| - CCR CH-2        | Belong To      | Shared Layout 🔻 |
| CCH CH-3          | Cycle Interval | Disable 🔻       |
| L CH 0H-4         |                |                 |
|                   |                |                 |
|                   |                |                 |
|                   |                | Clear OK        |

Step 4 Set the save location of the new layout by choosing Shared Layout or My Layout from the Belong To dropdown list.

## 🛄 ΝΟΤΕ

- If the new layout is saved to Shared Layout, it can be used by all users after logging in to the NVR.
- If the new layout is saved to My Layout, it can be used only by the current user.
- Only users with the privilege to create shared layouts can save their layouts to **Shared Layout**.
- Step 5 Set camera sequencing. If you enable camera sequencing, set the camera sequencing interval to 5s, 10s, 30s, or 60s.
- Step 6 Select a screen splitting format.

Click a button in Click a button in Click a button in Click a button in Click a button indicate 1 screen, 4 screens, 8 screens, 9 screens, 16 screens and 32 screens from left to right.

- Step 7 Click and drag a device in the Cameras pane to the screen.
- Step 8 Click **OK**., the system save the settings automatically.

-----End

## 7.5 Record

## 7.5.1 Record Policy

On the **Record Policy** interface, you can set scheduled record, record audio, storage policy.

#### Step 1 Choose Setting>NVR Setup>Record>Record Policy.

The Record Policy interface appears, as shown in Figure 7-20.

| Channel ID | Status      | Channel Name | Schedule Record | Stream                        | More | e  |
|------------|-------------|--------------|-----------------|-------------------------------|------|----|
| 1          | Recording   | CH-1         |                 | dd H.264:1920*1080*15fps      |      | a, |
| 2          | Recording   | CH-2         |                 | stream1 H.265:1920*1080*25fps |      | عر |
| 3          | Recording   | CH-3         |                 | dd H.264:1920*1080*25fps      |      | 2  |
| 4          | Recording   | CH-4         |                 | dd H.264:1920*1080*15fps      |      | 2  |
| 5          | Recording   | CH-5         |                 | stream1 H.264:1280*720*12fps  |      | 2  |
| 6          | Recording   | CH-6         |                 | dd H.264:1920*1080*15fps      | •    | 2  |
| 7          | Stop Record | CH-7         |                 |                               | Ŧ    | عر |
| 8          | Stop Record | CH-8         |                 | Getting parameter failed      | Ψ    | 2  |
| 9          | Stop Record | CH-9         |                 |                               | V    | 2  |
| 10         | Stop Record | CH-10        |                 | Getting parameter failed      | v    | عر |
| 11         | Stop Record | CH-11        |                 |                               | Ψ    | 2  |
| 12         | Stop Record | CH-12        |                 | Getting parameter failed      | Ψ    | ۹, |
| 13         | Stop Record | CH-13        |                 |                               | v    | عر |
| 14         | Stop Record | CH-14        |                 | Getting parameter failed      | v    | عر |
| 15         | Stop Record | CH-15        |                 |                               | V    | عر |
| 16         | Stop Record | CH-16        |                 | Getting parameter failed      | Ψ    | 2  |
| 17         | Stop Record | CH-17        |                 |                               | Ŧ    | عر |
| 18         | Stop Record | CH-18        | <b>V</b>        | Getting parameter failed      | Ψ    | 2  |
| 19         | Stop Record | CH-19        |                 |                               | V    | 2  |
| 20         | Stop Record | CH-20        |                 | Getting parameter failed      | Ŧ    | 2  |
|            | -           |              | _               |                               |      | -  |

#### Figure 7-20 **Record Policy** interface

- Step 2 Check the box preceding the device on which scheduled recording and alarm recording need to be enabled and select the corresponding code stream for recording.
- Step 3 Click 🔧

The **Record Policy setting** interface appears, as shown in Figure 7-21, which provides detailed configuration of video recording.

#### Figure 7-21 Record Policy setting interface

| Record Policy                       | X                 |
|-------------------------------------|-------------------|
| Schedule Record<br>Schedule Setting | <u></u>           |
| Record Audio                        | OFF               |
| Storage Policy Disk Group           | Overwrite ▼<br>1▼ |
| Stream                              | 1                 |
|                                     |                   |
|                                     |                   |
|                                     | OK Cancel         |

Step 4 Set a record plan.

The record plans of 24\*7-hourand scheduled recording are available.

If you select timed recording, set the corresponding time as follows:

1. Click following the schedule setting. The **Schedule Setting** interface appears, as shown in Figure 7-22.

Figure 7-22 Schedule Setting interface

| Week                                                     | Sun Mon Tues       |                | Fri Select A   |
|----------------------------------------------------------|--------------------|----------------|----------------|
| Begin Time                                               |                    |                | 00:00 -        |
| End Time                                                 |                    |                | 24:00          |
|                                                          | - 14-              | 14-            | Add Delete     |
| )                                                        | Week               | Begin Time     | End Time       |
| 1                                                        | Sunday             | 00:00          | 24:00          |
| 2                                                        | Monday             | 00:00          | 24:00          |
| ⊴ 3                                                      | Tuesday            | 00:00          | 24:00          |
| 십 4                                                      | Wednesday          | 00:00          | 24:00          |
| <ul> <li>≤</li> <li>5</li> </ul>                         | Thursday           | 00:00          | 24:00          |
| 2<br>2<br>2<br>3<br>2<br>4<br>2<br>5<br>2<br>6<br>2<br>7 | Friday<br>Saturday | 00:00<br>00:00 | 24:00<br>24:00 |
|                                                          | Soturosy           | 00.00          | 2400           |
|                                                          |                    |                |                |
|                                                          |                    |                |                |

- 2. Set the time segment of scheduled record.
- 3. Click Ok.
- Step 5 Enable or disable record audio. To enable record audio, click ON.
- Step 6 Set a storage policy.

The following storage policies are available:

- Overwrite in the case of full hard disks
- Save days
- Step 7 Set a hard disk group for storing video records.
- Step 8 Set a code stream of recording.
- Step 9 Click **OK** to save the setting and exit the **Record Policy** interface.
- Step 10 Click **Apply** on the **Record Policy** interface. The "**Apply success**" prompt is displayed.
- Step 11 Click **OK**. The setting is saved automatically.

If another prompt is displayed, re-set the parameters to meet requirements.

## 7.5.2 Storage

On the Storage interface, you can:

- View the statuses of the hard disks of the NVR.
- View details of the hard disks, including capacity, used space, and usable space.
- Unload and format hard disks.

## 🛄 ΝΟΤΕ

When using the NVR for the first time, format the hard disks loaded to the NVR; otherwise, video files cannot be written to the hard disks.

#### Choose Setting > NVR Setup>Record>Storage.

The Storage Configuration interface appears, as shown in Figure 7-23.

| Disk      | Status       | Harddisk Work Mode | Disk Group | Usable Space | More    |
|-----------|--------------|--------------------|------------|--------------|---------|
| HDD Disk1 | Not Existent | Storage Disk       | 1          | ▼ 0(GB)      | >>      |
| HDD Disk2 | Not Existent | Storage Disk       | •          | • 0(GB)      | >>      |
| HDD Disk3 | Not Existent | Storage Disk 🔹     | 1          | v 0(GB)      | >>      |
| HDD Disk4 | Not Existent | Storage Disk       | 1          | v 0(GB)      | >>      |
| HDD Disk5 | Not Existent | Storage Disk 🔹     | 1          | v 0(GB)      | >>      |
| HDD Disk6 | Not Existent | Storage Disk       | 1          | ▼ 0(G8)      | >>      |
| HDD Disk7 | Not Existent | Storage Disk 🔹     | • 1        | ▼ 0(G8)      | >>      |
| HDD Disk8 | Usable       | Storage Disk       | • 1        | ▼ 1212(GB)   | >>      |
| esata     | Not Existent | Backup Disk        | r <u>1</u> | ▼ 0(GB)      | >>      |
|           |              |                    |            |              | Refresh |

## 🛄 ΝΟΤΕ

Before removing a hard disk from the NVR, unload the hard disk.

## 7.6 Network Service

## 7.6.1 DDNS

Connect the specified camera to the Internet, and obtain the user name and password for logging into the Dynamic Domain Name System (DDNS) server.

#### Step 1 Choose Setting > NVR Setup>Network Service>DDNS.

The DDNS interface is displayed, as shown in Figure 7-24.

#### Figure 7-24 DDNS interface

| DDNS      |         | ON [      |
|-----------|---------|-----------|
| Provider  | 3322_0  | idns 🔻    |
| Host Name |         | Empty     |
| Account   |         | Empty     |
| Password  |         | Empty     |
|           | -       | Test DDNS |
|           |         |           |
|           |         |           |
|           |         |           |
|           |         |           |
|           |         |           |
|           |         |           |
|           |         |           |
|           |         |           |
|           |         |           |
|           |         |           |
|           |         |           |
|           | Refresh | Apply     |

#### Step 2 Set the parameters according to Table 7-7.

#### Table 7-7 DDNS parameters

| Parameter | Description                                                                 | Setting                                                                                                    |
|-----------|-----------------------------------------------------------------------------|----------------------------------------------------------------------------------------------------|
| DDNS      | Indicates whether to enable the DDNS service.                               | [Setting method]<br>Click the button on to<br>enable DDNS.<br>[Default value]<br>OFF                                                                           |
| Provider  | DDNS service provider.<br>Currently, only 3322 and DynDns<br>are supported. | [Setting method]<br>Select a value from the<br>drop-down list box.<br>[Default value]<br>3322<br>NOTE<br>Set this parameter based on<br>the site requirements. |
| Host Name | Host name customized by a user.                                             | [Setting method]<br>Enter a value manually.<br>[Default value]<br>Blank                                                                                        |

| Parameter | Description                                  | Setting                                                                 |
|-----------|----------------------------------------------|-------------------------------------------------------------------------|
| Account   | User name for logging in to the DDNS server. | [Setting method]<br>Enter a value manually.<br>[Default value]<br>Blank |
| Password  | Password for logging in to the DDNS server.  | [Setting method]<br>Enter a value manually.<br>[Default value]<br>Blank |

#### Step 3 Click Test DDNS.

#### Step 4 Click Apply.

- If the message "Apply success" is displayed, click **OK**. The system saves the settings.
- If other information is displayed, set the parameters correctly.

## 7.6.2 PPPoE

Obtain the PPPoE user name and password from the network carrier.

#### Step 1 Choose Setting > NVR Setup>Network Service>PPPoE.

The **PPPoE** interface is displayed, as shown in Figure 7-25.

#### Figure 7-25 The **PPPoE** interface

| PPPoE      | ON (min)      |
|------------|---------------|
| Account    | Empty         |
| Password   | [Empty]       |
| IP Address | Empty         |
|            |               |
|            |               |
|            |               |
|            |               |
|            |               |
|            |               |
|            |               |
|            |               |
|            |               |
|            |               |
|            |               |
|            |               |
|            | Refresh Apply |

#### Step 2 Click the button on to enable **PPPoE**. Set the parameters according to Table 7-8. Table 7-8 PPPoE parameters

| Parameter | Description                                       | Setting                                                            |
|-----------|---------------------------------------------------|--------------------------------------------------------------------|
| PPPoE     | Indicates whether to enable the<br>PPPoE service. | [Setting method]<br>Click the button on.<br>[Default value]<br>OFF |
| Account   | PPPoE user name provided by the network carrier.  | [Setting method]<br>Enter a value manually.                        |
| Password  | Password provided by the network carrier.         | [Setting method]<br>Enter a value manually.                        |

#### Step 3 Click Apply.

- If the message "Apply success" is displayed, click **OK**. The system saves the settings.
- If other information is displayed, set the parameters correctly.

#### -----End

## 7.6.3 SMTP

If the Simple Mail Transfer Protocol (SMTP) function is enabled, the device automatically sends JPG images and alarm information to specified email addresses when an alarm is generated.

#### Step 1 Choose Setting > NVR Setup>Network Service>SMTP.

The **SMTP** interface is displayed, as shown in Figure 7-26.

#### Figure 7-26 The **SMTP** interface

| SMTP Server Address       | Empty                        |
|---------------------------|------------------------------|
| SMTP Server Port          | 25                           |
| User Name                 | Empty                        |
| Password                  | Empty                        |
| Sender E-mail Address     | Empty                        |
| Recipient E-mail Address1 | Empty                        |
| Recipient E-mail Address2 | Empty                        |
| Recipient E-mail Address3 | Empty                        |
| Recipient E-mail Address4 | Empty                        |
| Recipient E-mail Address5 | Empty                        |
| Transport Mode            | No Encrypt 🔻 🗱<br>Email Test |
|                           |                              |
|                           |                              |

Step 2 Set the parameters according to Table 7-9.

#### Table 7-9 **SMTP** parameters

| Parameter              | Description                     | Setting                                                              |
|------------------------|---------------------------------|----------------------------------------------------------------------|
| SMTP                   | N/A                             | [Setting method]<br>Select the check box.                            |
| SMTP Server<br>Address | IP address of the SMTP server.  | [Setting method]<br>Enter a value manually.                          |
| SMTP Server<br>Port    | Port number of the SMTP server. | [Setting method]<br>Enter a value manually.<br>[Default value]<br>25 |

| Parameter                     | Description                                                                                                    | Setting                                                                                               |
|-------------------------------|----------------------------------------------------------------------------------------------------|----------------------------------------------------------------------------------------------------|
| User Name                     | User name of the mailbox for sending emails.                                                                   | [Setting method]<br>Enter a value manually.                                                           |
| Password                      | Password of the mailbox for sending emails.                                                                    | [Setting method]<br>Enter a value manually.                                                           |
| Sender E-mail<br>Address      | Mailbox for sending emails.                                                                                    | [Setting method]<br>Enter a value manually.                                                           |
| Recipient_E-<br>mail_Address1 | (Mandatory) Email address of recipient 1.                                                                      | [Setting method]<br>Enter a value manually.                                                           |
| Recipient_E-<br>mail_Address2 | (Optional) Email address of recipient 2.                                                                       |                                                                                                    |
| Recipient_E-<br>mail_Address3 | (Optional) Email address of recipient 3.                                                                       |                                                                                                    |
| Recipient_E-<br>mail_Address4 | (Optional) Email address of recipient 4.                                                                       |                                                                                                    |
| Recipient_E-<br>mail_Address5 | (Optional) Email address of recipient 5.                                                                       |                                                                                                    |
| Transport Mode                | Email encryption mode. Set this<br>parameter based on the<br>encryption modes supported by<br>the SMTP server. | [Setting method]<br>Select a value from the<br>drop-down list box.<br>[Default value]<br>No Encrypted |

#### Step 3 Click Apply.

- If the message "Apply success" is displayed, click **OK**. The system saves the settings.
- If other information is displayed, set the parameters correctly.

-----End

## 7.6.4 IP Filter

Set the IP address in specified network segment to allow access or prohibit access. .

#### Step 1 Choose Setting > NVR Setup >Network Service>IP Filter.

Step 2 Click the button on to enable black and white name, The Black and White Name page is displayed, as shown in Figure 7-27.

#### Figure 7-27 Black and White Name interface

| Black And White Name                   |                  |             |      | ON (min)     |
|----------------------------------------|------------------|-------------|------|--------------|
| Rule Type                              |                  |             |      | Black List 🔻 |
| Black List (Following network segments | s are forbidden) | 7           |      | + -          |
| ID Begin IP Address                    | End IP Address   | Description | Edit |              |
|                                        |                  |             |      |              |
|                                        |                  |             |      |              |
|                                        |                  |             |      |              |
|                                        |                  |             |      |              |
|                                        |                  |             |      |              |
|                                        |                  |             |      |              |
|                                        |                  |             |      |              |
|                                        |                  |             |      |              |
|                                        |                  |             |      |              |
|                                        |                  |             |      |              |
| Select All                             |                  |             |      |              |
|                                        |                  |             | B    | efresh Apply |

Step 3 Select a **rule type** from the drop-down list box.

Black list: Forbid the specified segment from connecting and accessing the NVR. White list: Allow the specified network segment connecting and accessing the NVR.

- Step 4 Add a rule type
  - 1. Click +, the IP address segment Configuration page is displayed, as show in Figure 7-28.

Figure 7-28 IP Address Segment interface

|                  | <br> |   |       |
|------------------|------|---|-------|
| Begin IP Address | •    |   | •     |
| End IP Address   |      | • |       |
| Description      |      |   | Empty |

2. Enter value manually for begin IP address, end IP address, description.

3. Click **OK**. The system saves the settings. And the name listed in the black (white) list.

- Select a name in the list and click to delete the name from the list.
- Select a name in the list and click stored to edit the name in the list.
- Only one rule type is available, and the last rule type set is efficient.

## 7.7 External Device

## 7.7.1 Display screen

Configure the external display device connect to NVR.

#### Step 1 Choose Setting >NVR Setup>External Device>Display screen,

The display screen interface is displayed, as shown in Figure 7-29.

#### Figure 7-29 Display screen interface

| Major resolution      | 1080p •       |
|-----------------------|---------------|
| Major output          |               |
| Open the minor screen |               |
| Minor resolution      | 1080p -       |
| Minor output          |               |
|                       |               |
|                       |               |
|                       |               |
|                       |               |
|                       |               |
|                       |               |
|                       |               |
|                       |               |
|                       |               |
|                       |               |
|                       |               |
|                       |               |
|                       |               |
|                       |               |
|                       | Refresh Apply |

- Step 2 Select a major resolution from the drop-down list box. The major resolution includes: 1080P, 720P, 1024\*768, 3840\*2160.
- Step 3 Click the button on to enable the minor screen.
- Step 4 Select a minor resolution from the drop-down list box. The minor resolution includes: 1080P, 720P, 1024\*768, 3840\*2160.

Step 5 Click Apply, the "Be sure to modify, the device will restart" dialog box prompt.

Step 6 Click **OK**, the system saves the settings.

## 7.8 Alarm

## 7.8.1 Alarm In

#### Choose Setting>NVR Setup>Alarm>Alarm In.

For details, see 7.3.10 Alarm Input

## 7.8.2 .Alarm Out

#### Step 1 Choose Setting>NVR Setup>Alarm>Alarm Out.

The Alarm Out interface appears, as shown in Figure 7-30.

#### Figure 7-30 Alarm Out interface

| Alarm Output      | 1•            |
|-------------------|---------------|
| Name              | Empty         |
| Valid Signal      | Close ▼       |
| Alarm Output Mode | Switch Mode 🔻 |
|                   | ✓             |
|                   |               |
| Manual control    | Start Stop    |
|                   |               |
|                   |               |
|                   |               |
|                   |               |
|                   |               |
|                   |               |
|                   |               |
|                   |               |
|                   |               |
|                   |               |
|                   |               |
|                   |               |
|                   | Refresh       |

Step 2 Set the parameters according to Table 7-10.

| Parameter         | Description                                                                                                    | Setting                                                                                              |
|-------------------|----------------------------------------------------------------------------------------------------|----------------------------------------------------------------------------------------------------|
| Alarm Output      | ID of the alarm output channel.<br>NOTE<br>The number of alarm output<br>channels depends on the device<br>model.                                                                                                    | [Setting method]<br>Select a value from the<br>drop-down list box.<br>[Default value]<br>1           |
| Name              | Alarm output channel name.                                                                                                    | [Value range]<br>0 to 32 bytes                                                                       |
| Valid Signal      | <ul> <li>The options are as follows:</li> <li>Close: An alarm is generated when an external alarm signal is received.</li> <li>Open: An alarm is generated when no external alarm signal is received.</li> </ul>                                                         | [Setting method]<br>Select a value from the<br>drop-down list box.<br>[Default value]<br>Close       |
| Alarm Out<br>Mode | When the device receives I/O<br>alarm signals, the device sends<br>the alarm information to an<br>external alarm device in the mode<br>specified by this parameter. The<br>options include the switch mode<br>and pulse mode.<br>NOTE<br>If the switch mode is used, the | [Setting method]<br>Select a value from the<br>drop-down list box.<br>[Default value]<br>Switch Mode |
|                   | alarm frequency of the device must<br>be the same as that of the external<br>alarm device.                                                                                                    |                                                                                                    |
| Manual Control    | Control the alarm output.                                                                                                    | [Setting method]<br>Click Start or Stop.                                                             |

#### Table 7-10 Alarm out parameters

Step 3 Click , the system saves the settings.

## 7.8.3 Disk Alarm

#### Step 1 Choose Setting>NVR Setup>Alarm>Disk Alarm.

The **Disk Alarm** interface appears, as shown in Figure 7-31.

#### Figure 7-31 Disk Alarm interface

| Disk Full Alarm  |                                    | OFF           |
|------------------|------------------------------------|---------------|
| Disk Error Alarm |                                    | ON [mim]      |
| No Disk Alarm    |                                    | ON III        |
| Linkage          |                                    |               |
| Alarm Output     | Alarm Output                       | 1 2 3 4       |
| Send Email       | Alarm Output Time(s)(0:Continuous) |               |
|                  |                                    |               |
|                  |                                    |               |
|                  |                                    |               |
|                  |                                    |               |
|                  |                                    |               |
|                  |                                    |               |
|                  |                                    |               |
|                  |                                    | Refresh Apply |

- Step 2 Click the button ON to enable disk full alarm (disk error alarm, no disk alarm) function.
- Step 3 Select the alarm output, then choose alarm output channel number and set the alarm out time.
- Step 4 Click **Apply**, the "Apply success" dialog box prompt.
- Step 5 Click **OK**, the system saves the settings.

## 7.9 Privilege

Privilege group setting

User privileges include:

- Video preview
- Video control
- Playback
- Backup
- Record policy
- Disk configuration
- Alarm Search

- Device Management
- Manage privilege
- Device parameter configuration
- System maintenance

#### Step 1 Choose Setting>NVR Setup>Privilege.

The **Privilege** interface appears, as shown in Figure 7-32

#### Figure 7-32 Privilege interface

| ID | User Name | Group      | Notes | Operate |
|----|-----------|------------|-------|---------|
| 1  | admin     | SuperAdmin | admin | Q       |
|    |           |            |       |         |
|    |           |            |       |         |
|    |           |            |       |         |
|    |           |            |       |         |
|    |           |            |       |         |
|    |           |            |       |         |
|    |           |            |       |         |
|    |           |            |       |         |
|    |           |            |       |         |
|    |           |            |       |         |
|    |           |            |       |         |
|    |           |            |       |         |
|    |           |            |       |         |
|    |           |            |       |         |
|    |           |            |       |         |
|    |           |            |       |         |
|    |           |            |       |         |
|    |           |            |       |         |
|    |           |            |       |         |
|    |           |            |       |         |
|    |           |            |       |         |
|    |           |            |       |         |
|    |           |            |       | Add     |

Step 2 Add or delete a user.

- Adding a user
- 1. Click Add.

The Add User dialog box appears, as shown in Figure 7-33

#### Figure 7-33 Add user interface

| Add User                                                                                                    | X         |
|----------------------------------------------------------------------------------------------------|-----------|
| User Name<br>Password<br>Confirm Password<br>Group<br>Notes                                                                                                    |           |
| Manage Privilege         ✓ Video Control         ✓ Playback         ✓ Backup         ✓ Record Policy         ✓ Disk Config         ✓ Alarm Search         ✓ Device Management         ✓ Manage Privilege         ✓ Device parameter configuration         ✓ System maintenance |           |
|                                                                                                    | OK Cancel |

2. Enter a username, password and confirm password.

#### 

- The password should include letter, character and number.
- The password must be not less than 8.
- 3. Select a Group from the drop-down list box.
- 4. Enter value manually for notes.
- 5. Select the operation privileges in the left list of the add user interface and select the channels in the right list.
- 6. Click OK.

The user is set successfully.

- Editing user
- 1. Select a user and click  $\checkmark$ , the Edit User interface is displayed, as shown in Figure 7-34.

Figure 7-34 Edit user interface

| Edit User                                                                                                    | X         |
|----------------------------------------------------------------------------------------------------|-----------|
| User Name<br>Password<br>Confirm Password<br>Group                                                                                                    | test      |
| Manage Privilege         ✓ Video preview         ✓ Video Control         ✓ Playback         Ø Backup         ✓ Record Policy         Ø Disk Config         ✓ Alarm Search         Ø Device Management         ✓ Manage Privilege         Ø Device parameter configuration         ✓ System maintenance |           |
|                                                                                                    | OK Cancel |

2. Modify information of the user (user name, password, confirm password, group, note and manage privilege).Click **OK**.

The user is modified successfully.

- Deleting a user
- 1. Select a user and click  $\times$ .

The Delete Group dialog box appears as shown in Figure 7-35.

#### Figure 7-35 Confirm to delete interface

| Tip |   |                    |
|-----|---|--------------------|
|     | • | Confirm to delete? |
|     |   | Yes No             |

2. Click Yes.

The system returns to the Groups interface and the user is deleted successfully.

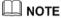

The default user is **Administrator** and cannot be deleted or modified.

-----End

## 7.9.2 Device Log

#### Choose Setting > NVR Setup>Device Log>Alarm Log.

The Alarm Log interface appears, as shown in Figure 7-36.

| e                      | 8              |             |                       |
|------------------------|----------------|-------------|-----------------------|
| Warning Type           |                |             | All 🔻                 |
| Begin Time             |                |             | 2017-05-02 10:52:09 🔻 |
| End Time               |                |             | 2017-05-03 10:52:09 🔻 |
|                        |                |             | Q                     |
| umber Alarm Begin Time | Alarm End Time | Alarm Info  | Alarm Source          |
|                        | Admitting      | Pidini Inio | Addit Source          |
|                        |                |             |                       |
|                        |                |             |                       |
|                        |                |             |                       |
|                        |                |             |                       |
|                        |                |             |                       |
|                        |                |             |                       |
|                        |                |             |                       |
|                        |                |             |                       |
|                        |                |             |                       |
|                        |                |             |                       |
|                        |                |             |                       |
|                        |                |             |                       |
|                        |                |             |                       |
|                        |                |             |                       |
|                        |                |             |                       |
|                        |                |             |                       |
|                        |                |             |                       |
|                        |                |             |                       |

#### Figure 7-36 Alarm Log interface

Query alarm information

- Step 1 Select the warning type from the drop-down list.
- Step 2 Enter the begin time and end time.
- Step 3 Click Q, the search results will display below the alarm log interface as shown in Figure 7-37.

| Begin Tin | ne                  | 2017-05-02 11:22:25 • |              |                       |
|-----------|---------------------|-----------------------|--------------|-----------------------|
| End Time  |                     |                       |              | 2017-05-03 11:22:25 • |
|           |                     |                       |              | Q                     |
| Number    | Alarm Begin Time    | Alarm End Time        | Alarm Info   | Alarm Source          |
| 1         | 2017-05-03 11:17:45 | 2017-05-03 11:17:54   | Motion Alarm | Channel(CH-1)         |
| 2         | 2017-05-03 11:16:11 | 2017-05-03 11:16:21   | Motion Alarm | Channel(CH-1)         |
| 3         | 2017-05-03 11:13:01 | 2017-05-03 11:13:11   | Motion Alarm | Channel(CH-1)         |
| 4         | 2017-05-03 11:04:11 | 2017-05-03 11:04:20   | Motion Alarm | Channel(CH-1)         |
| 5         | 2017-05-03 11:01:19 | 2017-05-03 11:01:28   | Motion Alarm | Channel(CH-1)         |
| 5         | 2017-05-03 11:01:00 | 2017-05-03 11:01:10   | Motion Alarm | Channel(CH-6)         |
| 7         | 2017-05-03 11:00:59 | 2017-05-03 11:02:11   | Motion Alarm | Channel(CH-4)         |
| 3         | 2017-05-03 11:00:59 | 2017-05-03 11:01:10   | Motion Alarm | Channel(CH-3)         |
| )         | 2017-05-03 10:56:19 | 2017-05-03 10:56:28   | Motion Alarm | Channel(CH-1)         |
| 10        | 2017-05-03 10:54:31 | 2017-05-03 10:54:40   | Motion Alarm | Channel(CH-1)         |
| 11        | 2017-05-03 10:50:23 | 2017-05-03 10:50:56   | Motion Alarm | Channel(CH-1)         |
| 12        | 2017-05-03 10:46:24 | 2017-05-03 10:46:34   | Motion Alarm | Channel(CH-1)         |
| 13        | 2017-05-03 10:42:56 | 2017-05-03 10:43:05   | Motion Alarm | Channel(CH-1)         |
| 14        | 2017-05-03 10:39:49 | 2017-05-03 10:39:58   | Motion Alarm | Channel(CH-1)         |
| 15        | 2017-05-03 10:34:15 | 2017-05-03 10:34:25   | Motion Alarm | Channel(CH-1)         |
| 16        | 2017-05-03 10:30:15 | 2017-05-03 10:31:00   | Motion Alarm | Channel(CH-6)         |
| 7         | 2017-05-03 10:30:15 | 2017-05-03 10:30:57   | Motion Alarm | Channel(CH-4)         |

#### Figure 7-37 Alarm query interface

-----End

## 7.9.3 Scheduled Reboot

#### Step 1 Choose Setting> NVR Setup>Scheduled Reboot.

The Scheduled Reboot interface appears, as shown in Figure 7-38.

| Scheduled F | leboot |      |      |     |      |     |     |      | ON     |
|-------------|--------|------|------|-----|------|-----|-----|------|--------|
| Week        | Sun    | Mon  | Tues | Wed | Thur | Fri | Sat | Sele | ct All |
| Reboot Time | 2      |      |      |     |      |     |     |      | 00:00  |
|             |        |      |      |     |      |     | (   | Add  | Delete |
| ID          |        | Week |      | Tim | e    |     |     |      |        |
|             |        |      |      |     |      |     |     |      |        |
|             |        |      |      |     |      |     |     |      |        |
|             |        |      |      |     |      |     |     |      |        |
|             |        |      |      |     |      |     |     |      |        |
|             |        |      |      |     |      |     |     |      |        |
| Select All  |        |      |      |     |      |     |     |      |        |
| Select All  |        | _    | _    | _   | _    | _   | _   | _    |        |
| Select All  |        |      |      |     |      |     |     |      |        |
| Select All  |        |      |      |     |      |     |     |      | i      |
| Select All  |        |      |      |     |      |     |     |      | i      |
| Select All  |        |      |      |     |      |     |     |      | l      |
| Select All  |        |      |      |     |      |     |     | l    |        |
| Select All  |        |      |      |     |      |     |     | l    |        |
| Select All  |        |      |      |     |      |     |     |      |        |
| Select All  |        |      |      |     |      |     |     |      |        |
| Select All  |        |      |      |     |      |     |     |      |        |

#### Figure 7-38 Scheduled Reboot interface

- Step 2 Click **ON** to enable scheduled reboot.
- Step 3 Click Add or Delete to add or delete the reboot time.
- Step 4 Click Apply, the system saves the settings. -----End

## 7.9.4 System

Step 1 Choose Setting> NVR Setup>System. The System interface appears, as shown in Figure 7-39

#### Figure 7-39 System interface

| Live Video Window Tip | ON [ 1.                                  |
|-----------------------|------------------------------------------|
| Login automatically   | II OFF                                   |
| Auto Lock             | inter OFF                                |
| Wait Time             | 1Min 🔻                                   |
| Lock screen mode      | Show real-time video after lock screen 🔻 |
|                       |                                          |
|                       |                                          |
|                       |                                          |
|                       |                                          |
|                       |                                          |
|                       |                                          |
|                       |                                          |
|                       |                                          |
|                       |                                          |
|                       |                                          |
|                       | Refresh Apply                            |

- Step 2 Click the button **ON** to enable Live Video window Tip, Login automatically, Auto Lock, Wait time and Lock screen mode.
- Step 3 Select wait time from the drop-down list box.
- Step 4 Select lock screen mode from the drop-down list box.
- Step 5 Click **Apply**, the system saves the settings.

### 7.9.5 Maintenance

#### Step 1 Choose Setting> NVR Setup>Maintenance.

The Maintenance interface appears, as shown in Figure 7-40.

#### Figure 7-40 Maintenance interface

| Update                | No usable external device |
|-----------------------|---------------------------|
| Reserve IP Address    | ON [10]                   |
| Restore Factory Setup | ଡ                         |

Step 2 Click 9

The Are you sure to restore? dialog box appears.

Step 3 Click **Yes**, the device restore to the factory settings.

-----End

# **8** Accessing NVR Through Web

The NVR is embedded with a web server and supports mainstream browsers such as Internet Explorer, Chrome, Firefox, and Safari. Operations such as quick setup, realtime preview, video playback, alarm search, NVR setup, and camera setup can be performed through the web.

## 8.1 Login

The default IP address of the NVR is 192.168.0.121 when network interface 1 is used and is 192.168.1.121 when network interface 2 is used. To access the NVR, enter the corresponding IP address in the address bar of your web browser. If the NVR is connected through network interface 1, enter http://192.168.0.121.

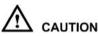

- Before accessing the NVR through the web, ensure that the network connection is correct and smooth.
- Identify the connected network interface and enter the corresponding IP address in the address bar of your browser.

Figure 8-1 shows the web-based login interface of the NVR.

Figure 8-1 Login interface of the NVR

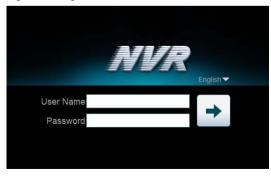

Enter your user name and password to access the main interface.

#### NOTE

The default user name and password are both admin.

## 8.2 Live Video

On the Live Video interface, you can select an online camera in the left Cameras pane and view the corresponding live video.

Click Live Video. The Live Video interface appears, as shown in Figure 8-2.

#### Figure 8-2 Live Video interface

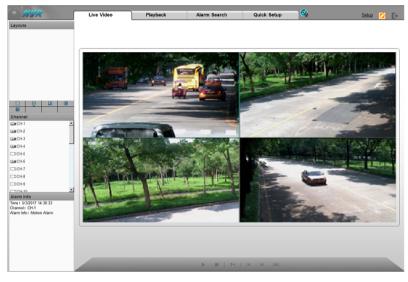

## 8.3 Video Playback

On the Playback interface, you can search for and play videos.

Operation procedure

Step 1 Click **Playback** in the navigation bar at the top of the web interface. The Playback interface appears, as shown in Figure 8-3.

Step 2 Select a camera.

> Click a camera in the **Cameras** pane. A selected camera is marked with <sup>II</sup> . An unselected camera is marked with

Select a date. Step 3

Select a date in the **Date** pane. Click 4 and 1 to change months or click

and to change years. **12** indicates the selected date. The green color indicates that there are videos captured on that day.

#### Step 4 Display videos.

After a camera and date are selected, video information is displayed below the video pane. The time scale above the file axis shows the different time points of video recording. The time in blue in the middle is the time of the video being played.

The file axis displays videos. Alarm videos are in red and ordinary videos are in green.

Step 5 Play a video.

After selecting a camera and date, the video begin to play.

I 4 #

": indicates play, stop, fast-forward, and fast-backward from left to right.

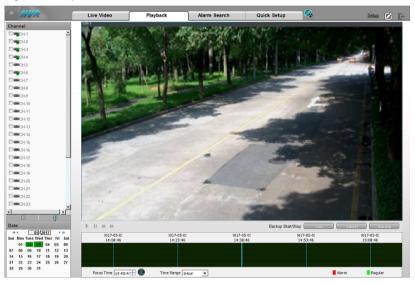

#### Figure 8-3 Playback interface

-----End

## 8.4 Alarm Search

Step 1 Click **Alarm Search** in the navigation bar at the top of the web interface. The **Alarm Search** interface appears, as shown in Figure 8-4.

Step 2 Select a camera in the left **Cameras** pane.

Figure 8-4 Alarm Search interface

- Step 3 Select an alarm type from the **Type** dropdown list.
- Step 4 Select a date.

Select a date in the **Date** pane. Click  $\checkmark$  and  $\blacktriangleright$  to change months or click  $\checkmark$  and  $\blacktriangleright$  to change years.

and **\*** to change years. **The** indicates the selected date. The red color indicates that there are alarm records generated on that day.

#### Step 5 Display videos.

After a camera and date are selected, alarm video files are displayed in the Type pane.

Step 6 Play a video.

Click an alarm video file and the video begin to play.

Step 7 Back up an alarm record.
 Select a video and click the Backup button to back up the video to the backup folder.
 -----End

## 8.5 NVR Setup

Click **NVR Setup** in the navigation bar at the top of the web interface.

The NVR Setup interface appears, as shown in Figure 8-5.

You can set NVR parameters. For details, see section 7.1 "NVR Setup".

#### Figure 8-5 NVR Setup interface

| WHR .                                                                                                    | Live Video | Playback | Alarm Search | Quick Setup    |    |             | Samp . De |
|----------------------------------------------------------------------------------------------------|------------|----------|--------------|----------------|----|-------------|-----------|
| Concentration                                                                                                    |            |          | <b>*</b> c   | ve-loe linfa   |    |             |           |
| Total                                                                                                    |            |          | Dees         | ca 12          |    | 344.000     |           |
| Club Water Land Club and Tone  Club and Tone  Club |            |          | Den          | or Tarre       |    | ×.          |           |
|                                                                                                    |            |          |              | ce Type        |    | No.         |           |
| e Alth. Salasati                                                                                                    |            |          | the          | datum fare     |    | Beat        |           |
| E Charles Log<br>Charles Andread                                                                                                    |            |          |              | terre (fair)er |    | 7000.01     |           |
| Value                                                                                                    |            |          | Set          | une Sanar      | 10 | GH020821411 |           |
|                                                                                                    |            |          |              | eni hapmet     |    |             |           |
|                                                                                                    |            |          | Dee          | a Bappetad     |    |             |           |
|                                                                                                    |            |          |              |                |    | (COMMOND)   |           |
|                                                                                                    |            |          |              |                |    |             |           |
|                                                                                                    |            |          |              |                |    |             |           |
|                                                                                                    |            |          |              |                |    |             |           |
|                                                                                                    |            |          |              |                |    |             |           |
|                                                                                                    |            |          |              |                |    |             |           |

-----End